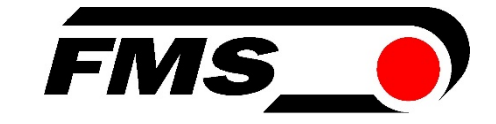

## Bedienungsanleitung BKS015 Drehrahmen zur Bahnlaufregelung

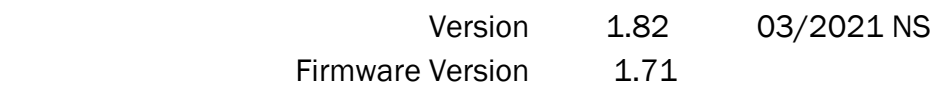

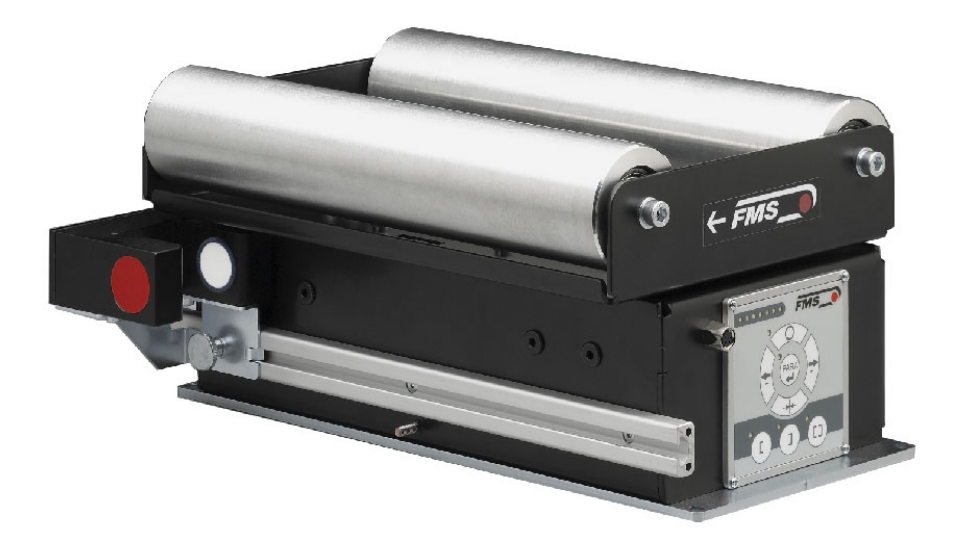

This operation manual is also available in English. Please contact your local FMS representative.

© by FMS Force Measuring Systems AG, CH-8154 Oberglatt – All rights reserved.

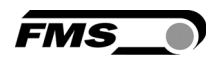

### Inhalt

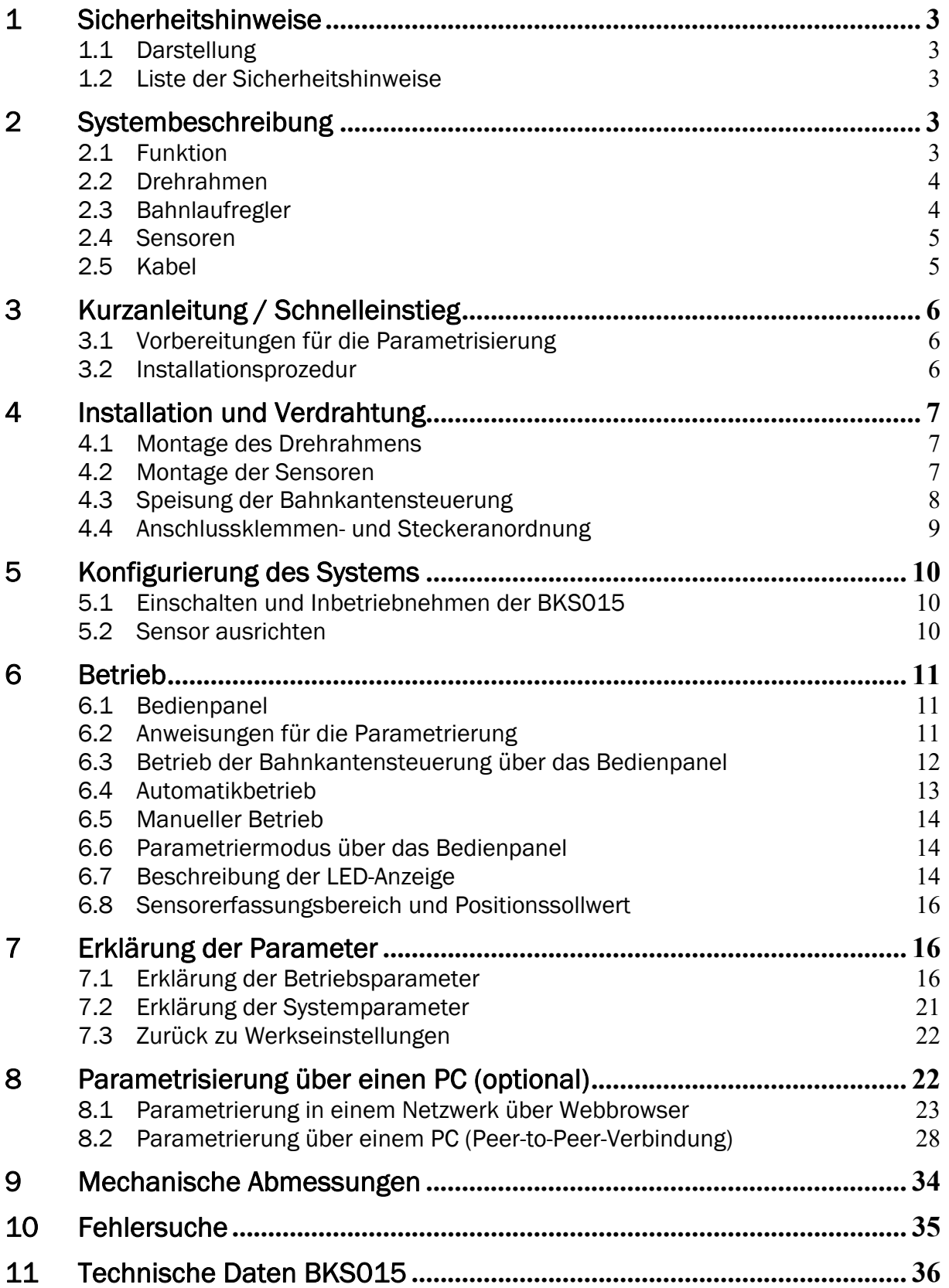

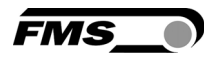

## 1 Sicherheitshinweise

### 1.1 Darstellung

a) Grosse Verletzungsgefahr für Personen

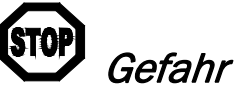

Dieses Symbol weist auf ein hohes Verletzungsrisiko für Personen hin. Es muss zwingend beachtet werden.

b) Gefährdung von Anlagen und Maschinen

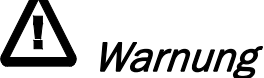

Dieses Symbol weist auf eine Information hin, deren Nichtbeachtung zu umfangreichen Sachschäden führen kann. Die Warnung ist unbedingt zu beachten.

c) Hinweis für die einwandfreie Funktion

Hinweis

Dieses Symbol weist auf eine Information hin, die wichtige Angaben hinsichtlich der Verwendung enthält. Das Nichtbefolgen kann zu Störungen führen.

### 1.2 Liste der Sicherheitshinweise

- Die Funktion des Bahnlaufreglers ist nur mit der vorgesehenen Anordnung der Komponenten zueinander gewährleistet. Andernfalls können schwere Funktionsstörungen auftreten. Die Montagehinweise auf den folgenden Seiten sind daher unbedingt zu befolgen.
- $\Delta$  Die örtlichen Installationsvorschriften dienen der Sicherheit von elektrischen Anlagen. Sie sind in dieser Bedienungsanleitung nicht berücksichtigt. Sie sind jedoch in jedem Fall einzuhalten.
- Stellen Sie sicher, dass die Sensoren mit den mitgelieferten Kabeln an den Bahnlaufregler angeschlossen wurden. Übers Kreuz verbundene Sensoren führen zu Fehlfunktionen.

Um eine optimale Regelcharakteristik zu erzielen müssen die Sensoren so nahe wie möglich an die Auslaufwalze montiert sein

Systemparameter sind Einstellungen die für das jeweilige System im Werk individuell programmiert wurden. Werkseinstellungen dürfen nur mit dem Einverständnis der FMS Serviceabteilung geändert werden. Eine unautorisierte Änderung kann zu Schäden am Bahnlaufregelsystem führen.

## 2 Systembeschreibung

### 2.1 Funktion

Bild 1 zeigt ein typisches Bahnlaufregelsystem mit all seinen Komponenten. Die Sensoren messen die Kantenlage und übermitteln die Information als Analogsignal an den Bahnlaufregler BKS015.

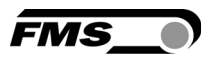

In der Regelelektronik wird die aktuelle Position mit der vorgegebenen Sollposition verglichen. Übersteigt die Abweichung einen einstellbaren Wert [Totband], so wird der Drehrahmen nachgestellt.

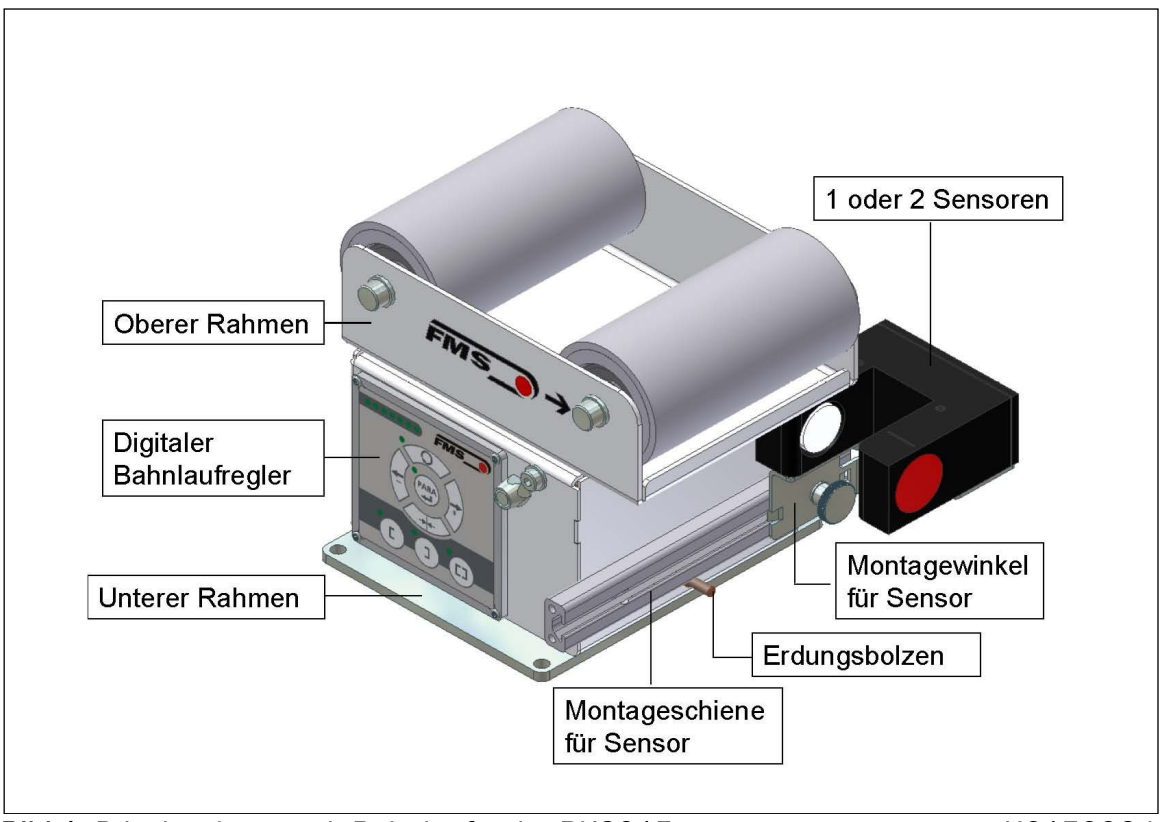

Bild 1: Prinzipschema mit Bahnlaufregler BKS015 K015006d

### 2.2 Drehrahmen

Der Drehrahmen verfügt über einen festen unteren und einen drehbaren oberen Rahmenteil, der die Laufrollen trägt. Die Verstellung des oberen Rahmenteils geschieht über einen integrierten Schrittmotor mit Kugelumlaufspindel. Die Laufrollen sind nach Kundenspezifikation bearbeitet und ausgewuchtet. Die Regelelektronik verhindert das Auffahren auf die Endanschläge durch Überwachung mittels einer Positionserkennung. Am unteren Rahmenteil ist eine Aufnahmeschiene zur Positionierung der Sensoren integriert.

### 2.3 Bahnlaufregler

Die Elektronik enthält einen Mikroprozessor zur Steuerung aller Abläufe der Bahnlaufregelung. Die Bedienung erfolgt entweder über das Frontbedienpanel oder über einen Webbrowser (IE 7.0 oder höher). Bei der Verwendung eines Webbrowsers muss der Bahnlaufregler in einem Ethernet-Netzwerk eingebunden oder mit einem PC verbunden sein. Alle Einstellungen werden ausfallsicher in einem Flash EEPROM gespeichert.

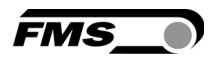

### 2.4 Sensoren

Im Programm von FMS sind optische Sensoren (AZS01) und Ultraschallsensoren (US01) erhältlich die mit dem Bahnregelsystem BKS015 einsetzbar sind. Die Sensoren liefern ein Ausgangssignal von 0...10V. Damit sind einseitige Kanten- und Mittenregelung möglich.

### 2.5 Kabel

Die Speisespannung von 24 VDC wird über eine PG-Kabelverschraubung dem Drehrahmen zugeführt. Für jeden Sensor wird ein spezielles oranges Kabel mitgeliefert.

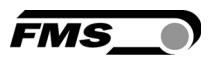

## 3 Kurzanleitung / Schnelleinstieg

Die Inbetriebnahme des BKS015 Bahnregelsystems beschränkt sich auf die Montage des Drehrahmens auf den Maschinenrahmen, das Anschliessen der Speisespannung und Aufstarten des Systems.

### 3.1 Vorbereitungen für die Parametrisierung

- Der Maschinenrahmen muss für die Aufnahme des BKS015 vorbereitet werde. Aussenabmessungen und Montagelöcher des BKS015 sind in Bild 21 ersichtlich
- Anforderungen an das System prüfen wie z.B.: – Gewünschte Regelungsart (Kantenregelung oder Mittenregelung) – Anforderungen an die Speisung
- Das Verdrahtungsschema für Ihre spezifische Systemanordnung erstellen (siehe hierzu Kapitel 4.3 und 4.4)
- Falls nötig, können speziellen Parameter angepasst werden (siehe 7.1 "Erklärung der Betriebsparameter").

### 3.2 Installationsprozedur

- 1. Montage und Ausrichtung des/der Materialsensoren am Drehramen (siehe 4.2 "Montage des/der Sensoren).
- 2. Montage des Drehramen an die Maschine.
- 3. Verdrahtung des/der Sensoren mit der Bahnlaufregler.
- 4. Sicherstellen, dass die Speisespannung im Bereich von 18 bis 36V DC ist
- 5. Einschalten und Inbetriebnehmen der Bahnkantensteuerung
- 6. Falls erforderlich, Parameter neu einstellen (siehe " 7.1 "Erklärung der Betriebsparameter")

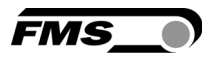

## 4 Installation und Verdrahtung

## Warnung

Die Funktion des Bahnlaufreglers ist nur mit der vorgesehenen Anordnung der Komponenten zueinander gewährleistet. Andernfalls können schwere Funktionsstörungen auftreten. Die Montagehinweise auf den folgenden Seiten sind daher unbedingt zu befolgen.

## Warnung

Die örtlichen Installationsvorschriften dienen der Sicherheit von elektrischen Anlagen. Sie sind in dieser Bedienungsanleitung nicht berücksichtigt. Sie sind jedoch in jedem Fall einzuhalten.

### 4.1 Montage des Drehrahmens

Bei der Montage des Drehrahmens muss beachtet werden, dass der Pfeil seitlich am Rahmen mit der Laufrichtung der Materialbahn übereinstimmt.

Das feste untere Rahmenteil kann mit den überstehenden Enden leicht auf dem Maschinenrahmen abgestützt werden. Dieser untere Rahmen wird mit vier M5 Schrauben an den Maschinenrahmen angeschraubt. Die Maschine muss vorgängig für M5-Befestigung vorbereitet werden.

Der Drehrahmen muss geerdet werden. Achten Sie darauf, dass die Grundplatte mit dem geerdeten Maschinenrahmen Kontakt hat. Zusätzlich muss der Erdungsbolzen (siehe Bild 1) des Drehrahmens mit einer Erdungslitze mit der Maschinenerde elektrisch verbunden werden.

# Warnung

Schlechte Erdung kann zu elektrischen Schlägen gegen Personen, Störungen an der Gesamtanlage oder Beschädigung der Regelelektronik führen! Es ist auf jeden Fall auf eine gute Erdung zu achten.

### 4.2 Montage der Sensoren

Die Materialsensoren werden mit speziell hierfür mitgelieferten Winkeln an einer Führungsschiene am Drehrahmen montiert. Die Montage erfolgt nach der Auslaufwalze und zwar so nahe wie möglich am Drehrahmen (siehe Bild 2). Verwenden sie die mitgelieferten orangen Kabel um die Sensoren an den Bahnlaufregler anzuschliessen. Weitere Informationen zu diesem Thema können aus den Bedienungsanleitungen der entsprechenden Sensoren (AZS01 oder US01) entnommen werden.

#### Definition der Sensorlage:

Links und rechts sind immer in Laufrichtung der Bahn gesehen (Bild 2).

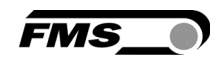

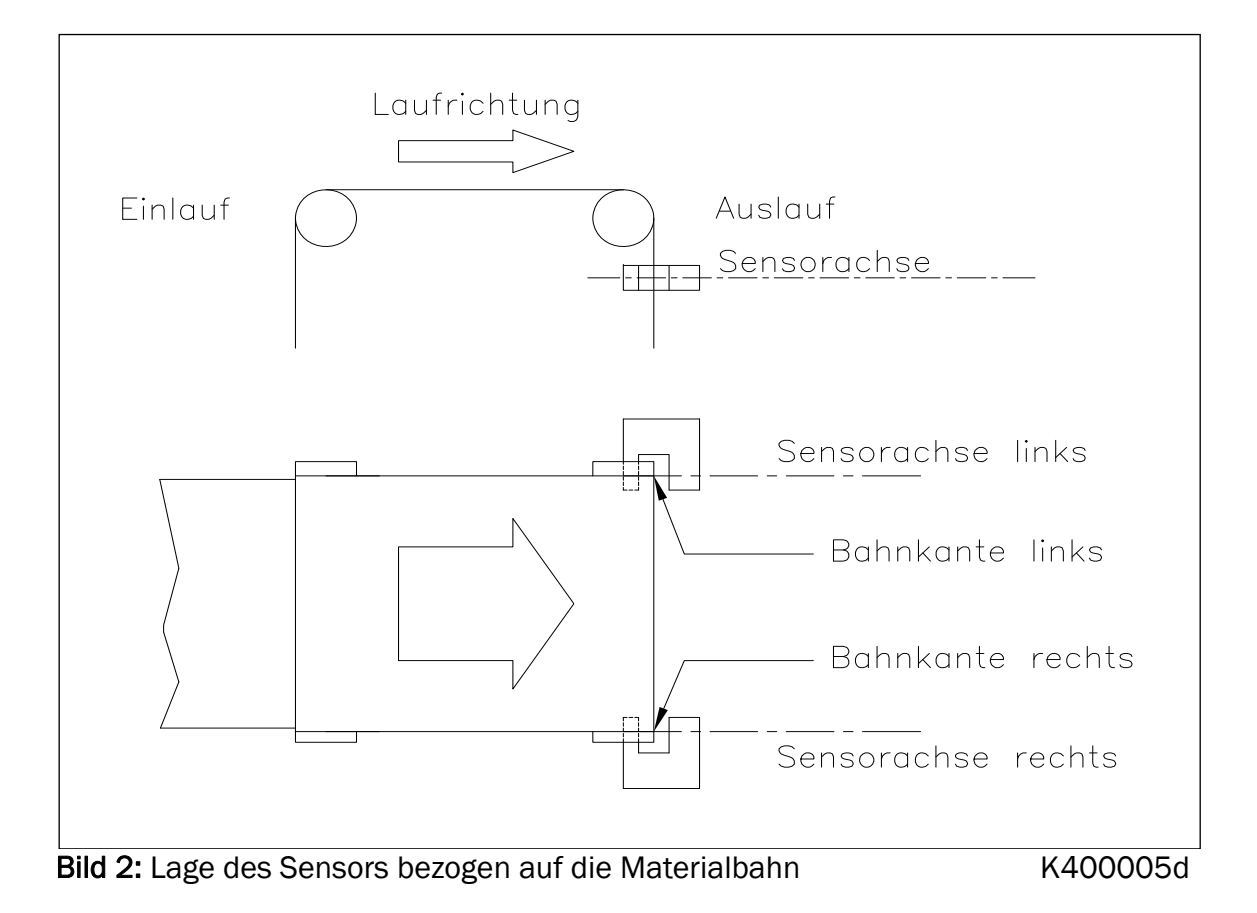

Bei AZS-Sensoren muss der schmälere Schenkel auf der dem Rahmen zugewandten Seite montiert sein.

## Warnung

Stellen Sie sicher, dass die Sensoren mit den mitgelieferten Kabeln an den Bahnlaufregler angeschlossen wurden. Übers Kreuz verbundene Sensoren führen zu Fehlfunktionen.

Um eine optimale Regelcharakteristik zu erzielen müssen die Sensoren so nahe wie möglich an die Auslaufwalze montiert sein.

### 4.3 Speisung der Bahnkantensteuerung

Die Spannungsversorgung muss im Bereich von18 bis 36 VDC (Vnom= 24V) ist. Das Speisungskabel (Kabelverschraubung) wird mit der Spannungsversorgung verbunden.

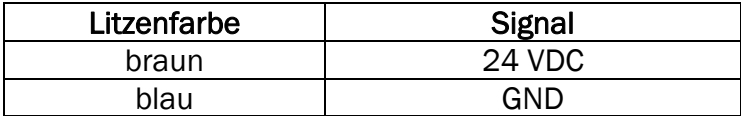

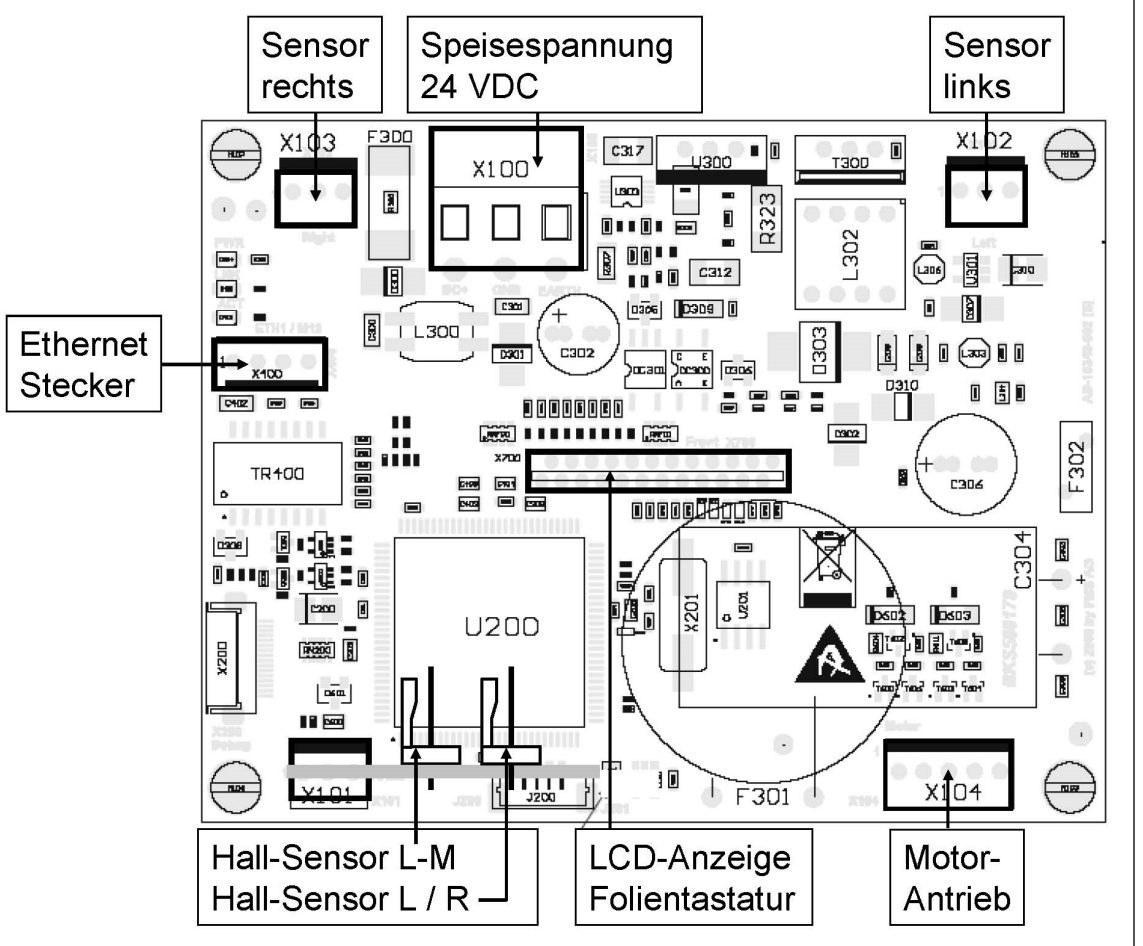

### 4.4 Anschlussklemmen- und Steckeranordnung

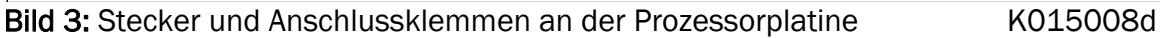

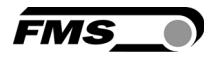

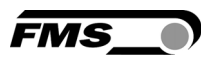

## 5 Konfigurierung des Systems

Nach dem Montieren und Verdrahten der Bahnkantensteuerung kann mit der Konfigurierung des Systems begonnen werden.

### 5.1 Einschalten und Inbetriebnehmen der BKS015

- 1. Die Speisespannung muss in einem Beriech von 18 36V DC sein (Vnom= 24VDC).
- 2. Kontrolle ob sich die Materialbahn im Sensormessbereich befindet.
- 3. Speisespannung einschalten.
- 4. In der Standardkonfiguration befindet sich der Bahnlaufregler im Manuellbetrieb.

### 5.2 Sensor ausrichten

Die Materialkante muss auf die Sensorachse ausrichtet werden. Die Rändelmutter am Montagewinkel etwas lösen und den Sensor auf der Aufnahmeschiene verschieben. Sensor in neuer Position festklemmen. Der Sensor ist richtig positioniert, wenn die Bahnkante durch die Sensorachse läuft (durch die Mitte der aktiven Erfassungsfläche; siehe Bild 4).

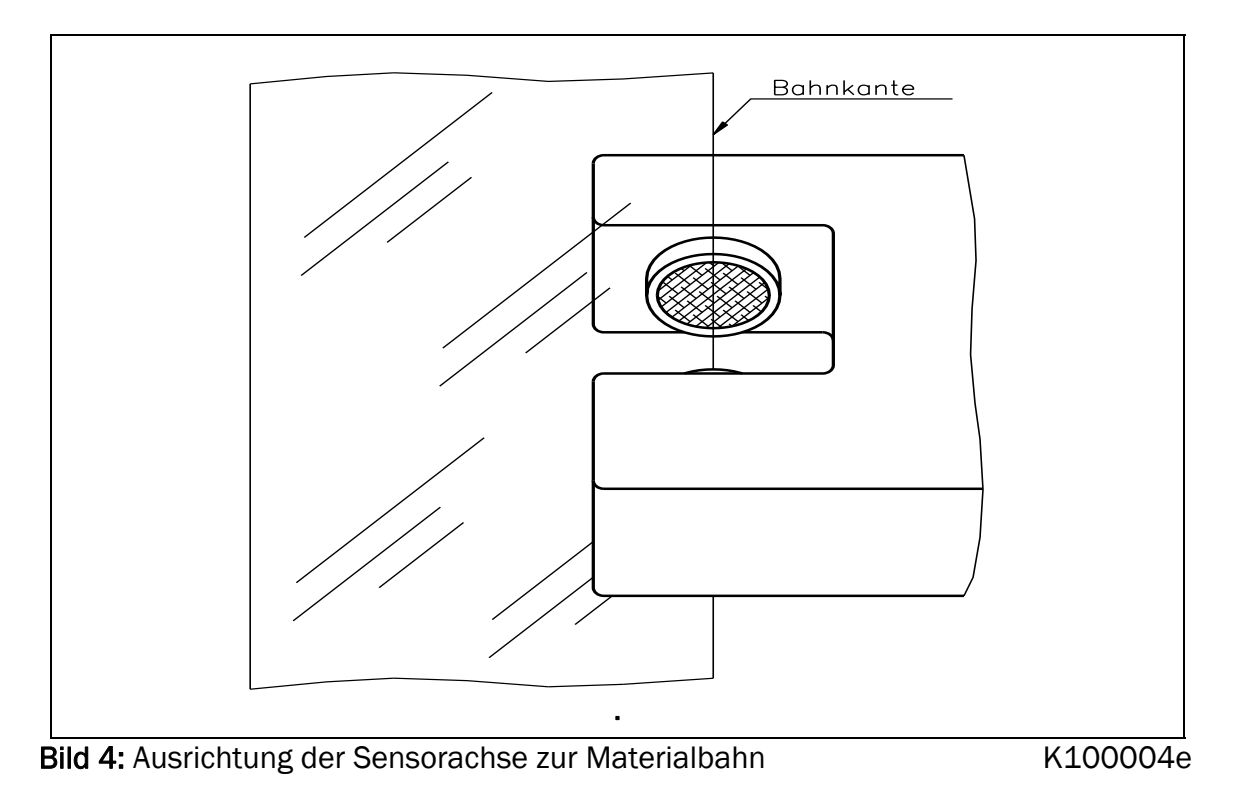

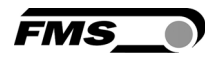

## 6 Betrieb

### 6.1 Bedienpanel

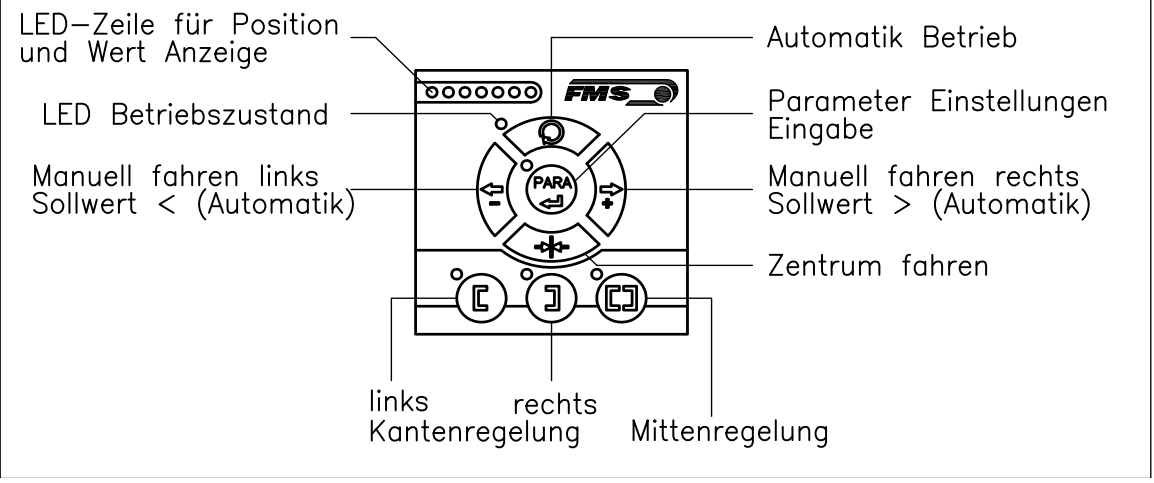

Bild 5: Ansicht Bedienpanel **Bild 5: Ansicht Bedienpanel** K015003d

### 6.2 Anweisungen für die Parametrierung

Der Bahnlaufregler BKS015 hat drei Betriebsmodi:

- Betriebsmodus
- Betriebsparameter-Auswahl (z.B. Todband)
- Parameter Einstellung/Modifikationen (z.B. ändern des Positionssollwertes)

Die Parametrierung kann entweder über das Bedienpanel oder über einen Webbrowser erfolgen. Bei der Parametrierung über das Bedienpanel kann der Anwender zwischen den drei verschiedenen Modi umschalten, und zwar durch Drücken einer Taste oder Tastenkombination. Die einstellbaren Parameter sind im Kapitel 7.1 "Erklärung der Betriebsparameter" beschrieben. Die Tasten haben folge Funktion:

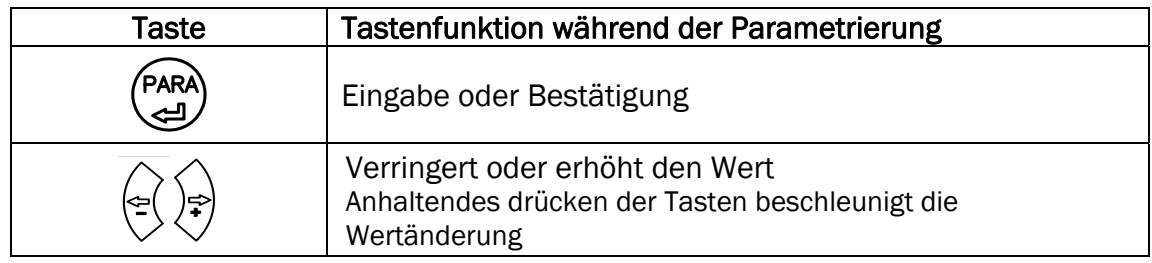

## Hinweis

Um die Parametereinstellung zu vereinfachen, gibt es eine visuelle Hilfe in Form einer LED-Anzeige. Das Bildmuster der LED-Reihe weist auf den aktuell eingestellten Wert hin (siehe 6.7 "Beschreibung der LED-Anzeige").

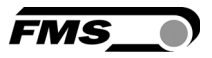

### 6.3 Betrieb der Bahnkantensteuerung über das Bedienpanel

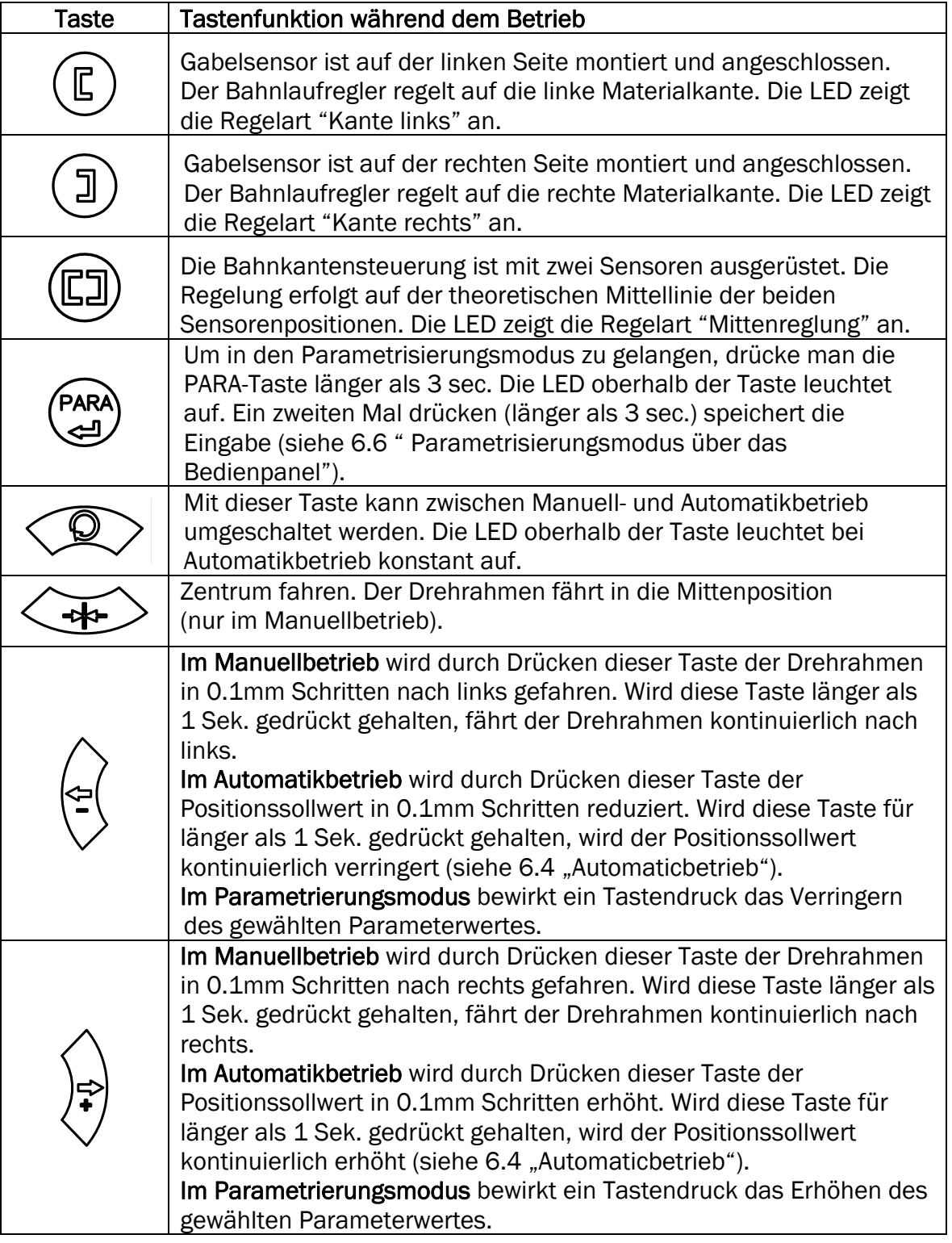

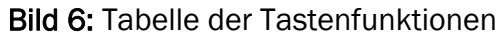

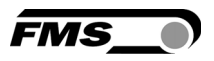

### 6.4 Automatikbetrieb

Im Automatikbetrieb regelt der Bahnlaufregler die Bahn auf den eingestellten Positionssollwert und versucht diese

Position zu halten. Bei Kantenregelung wird als Positionssollwert die Mittelstellung des Sensorerfassungsbereichs übernommen. Bei Mittenregelung die Mitte zwischen den Sensorachsen (sieh Bild 7).

Der Positionssollwert kann wie folgt eingestellt werden:

- Auf Automatikbetrieb schalten mit der Taste $\mathbb{Q}$ .
- Der Positionssollwert kann mit den Tasten  $\circledast$  und  $\circledast$  in 0.1mm Schritten verstellt werden.

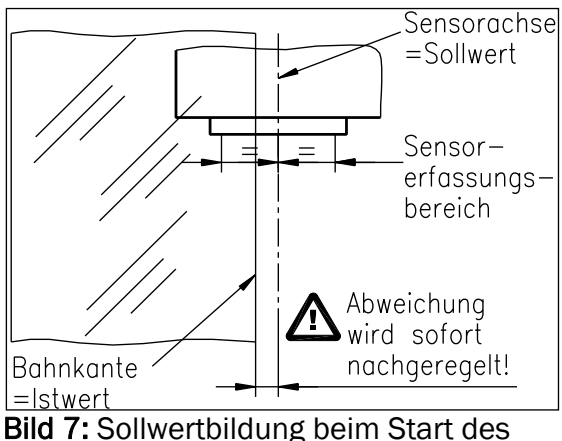

Automatikbetriebs K100005d

Wenn die Regelung auf den linken Sensor läuft, bewirkt die Taste  $\stackrel{\leftarrow}{\vee}$  die

Bewegung der Bahn in den Sensor hinein. Mit der Taste  $\sqrt[3]{\ }$  bewegt sich die Bahn aus dem Sensor heraus. Wenn der rechte Sensor oder Mittenregelung gewählt wurde, verhält sich die Regelung umgekehrt (siehe Bilder 10, 11 and 12)

Der Positionssollwerteinstellung kann mit der Automatikbetriebstaste  $\circledcirc\circ$ gespeichert und beendet werden.

## Warnung

Bei stehender Materialbahn kann die Bahn nicht zuverlässig auf den Sollwert geführt werden. Der Drehrahmen fährt in die Endlage und kann die Bahn beschädigen. Reglerfreigabe nur bei langsam fahrender Materialbahn geben.

## Hinweis

Wird der Sensor-Erfassungsbereich überschritten, ist die Regelung nicht mehr möglich. Sensor-Erfassungsbereich unbedingt einhalten.

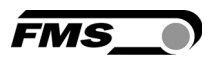

### 6.5 Manueller Betrieb

Im Manuellbetrieb sind verschiedene Einstellungen möglich (siehe Bild 6):

- Zentrum fahren $\left\langle \frac{1}{2} \right\rangle$ : Der Drehrahmen wird in die Mitte zurückgeführt.
- Rahmenposition  $\mathbb{E} \cup \mathbb{R}$  und  $\mathbb{E} \cup \mathbb{R}$  Der Stellantrieb kann manuell in 0.1mm Schritten gefahren werden. Wird die Taste gedrückt gehalten, bewegt sich der Drehrahmen kontinuierlich in die gewählte Richtung.
- *Parametrierungsmodus* (PARA): Der Parametrierungsmodus ist nur zugänglich im Manuellbetrieb.

### 6.6 Parametriermodus über das Bedienpanel

Um Betriebsparameter zu ändern, muss sich der Bahnlaufregler im Manuellbetrieb befinden. Im Automatikbetrieb ist nur die Veränderung des Positionssollwertes möglich.

- Drücken Sie die Taste (PARA) länger als 3 Sek. um in den Betriebsparametermodus zu gelangen. Die LED oberhalb der Taste leuchtet auf und zeigt damit an, dass der Bahnlaufregler sich im Parametrierungsmodus befindet. Hier kann das Totband eingestellt werden (siehe Kapitel 7 "Erklärung der Betriebsparameter").
- Mit den Tasten  $\overleftrightarrow{\mathbb{C}}$  und  $\overrightarrow{\mathbb{C}}$  ist der Totbandwert einstellbar (Bild 9)
- Ein erneutes Drücken der Taste (PARA) bewirkt das Abspeichern der Einstellung.

### 6.7 Beschreibung der LED-Anzeige

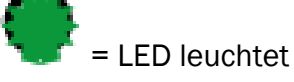

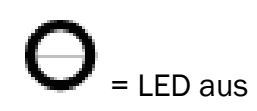

 $E_{\text{Sens}}$  = 0.5 x Sensorerfassungsbereich Bsp. Sensorerfassungsbereich US01 = 8 mm ->  $E_{Sens}$  = 4 mm

a) Automatik- oder Manuellbetrieb. LED-Bildmuster zeigt die Materialbahnposition.

Sensor voll offen

Materialbahn in der Mitte des Sensorerfassungsbereiches

Sensor voll abgedeckt

Bild 8: Positionsanzeige für Materialbahn BKS015 BA Manual.ai

b) Parametrierungsmodus für die Einstellung des Totbandes.

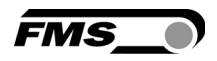

Totband 0.0 mm Totband 0.1 - 0.5 mm Totband 0.6 - 1.0 mm Totband 1.1 - 2.0 mm

Bild 9: LED Anzeige der Totband-Werte BKS015\_BA\_Manual.ai

c) Parametrierungsmodus zur Einstellung des Positionssollwertes (Regelung auf dem linken Sensor). Einstellungen nur im Automodus möglich mit Richtungstasten

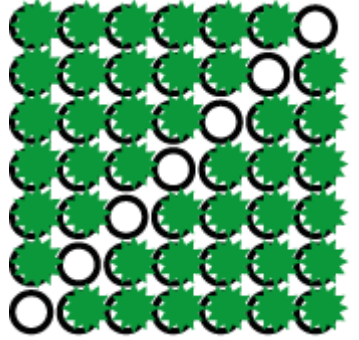

Ref. Pos.  $+ E_{\text{Sens}}$  von Mitte des Sensorerfassungsbereiches

Ref. in der Mitte des Sensorerfassungsbereiches

Ref. Pos. - E<sub>sens</sub> von Mitte des Sensorerfassungsbereiches

Bild 10: LED Anzeige für Positionssollwert (Sensor links) BKS015 BA Manual.ai

d) Parametrierungsmodus zur Einstellung des Positionssollwertes (Regelung auf den rechter Sensor oder Mittenregelung). Einstellungen nur im Automodus möglich mit Richtungstasten

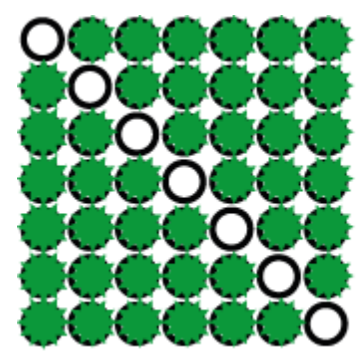

Ref. Pos. + E<sub>sens</sub> von Mitte des Sensorerfassungsbereiches

Ref. in der Mitte des Sensorerfassungsbereiches

Ref. Pos. - E<sub>sens</sub> von Mitte des Sensorerfassungsbereiches

Bild 11: Anzeige für Positionssollwert (Sensor rechst, Mittenregelung) BKS015\_BA\_Manual.ai

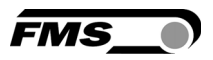

### 6.8 Sensorerfassungsbereich und Positionssollwert

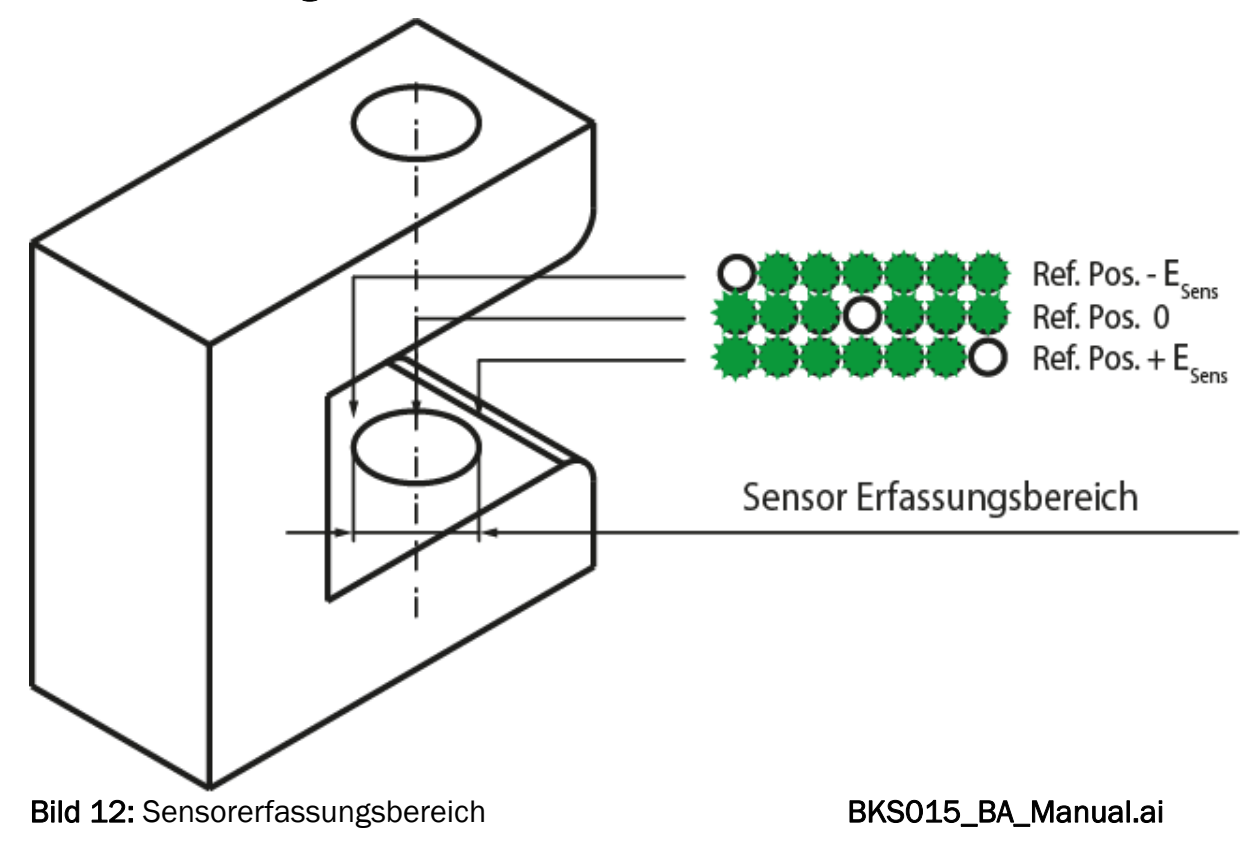

## 7 Erklärung der Parameter

### 7.1 Erklärung der Betriebsparameter

#### <u>r</u> Hinweis

Die ersten drei Parameter der nachfolgenden Liste [Sollwert], [SollMode] und [Totband] sind über das Bedienpanel einstellbar (siehe Kapitel 6.4 bis 6.8). Alle anderen Parameter sind nur zugreif- und einstellbar über den eingebauten Webbrowser (siehe Kapitel 8)

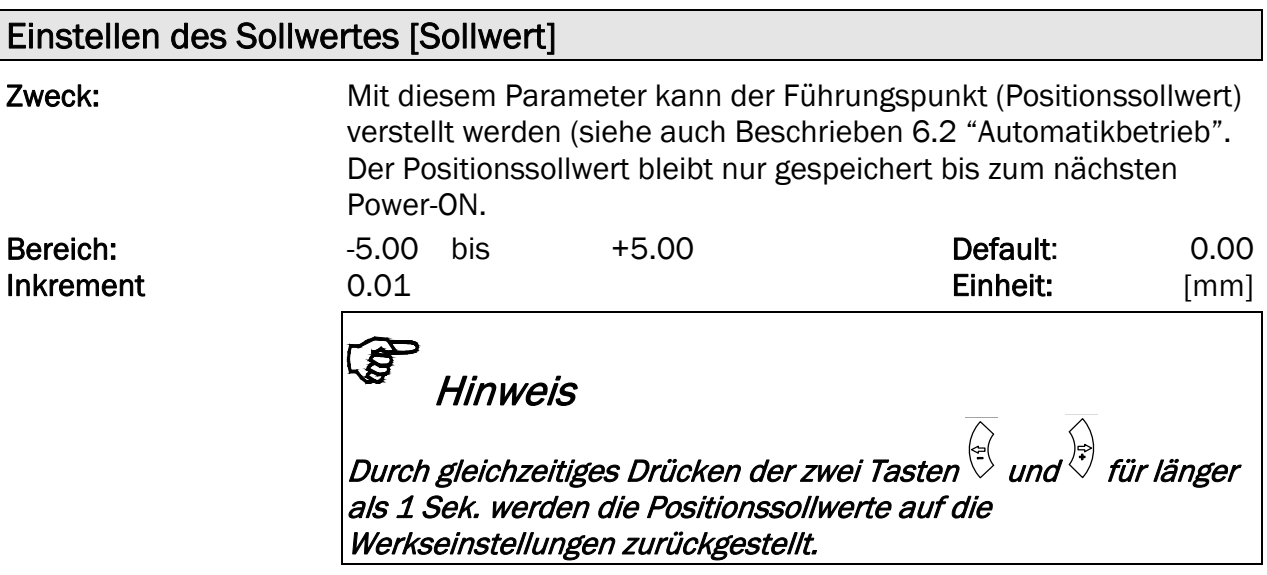

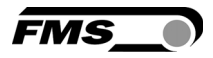

### Bestimmung des Sollwertes [SollMode]

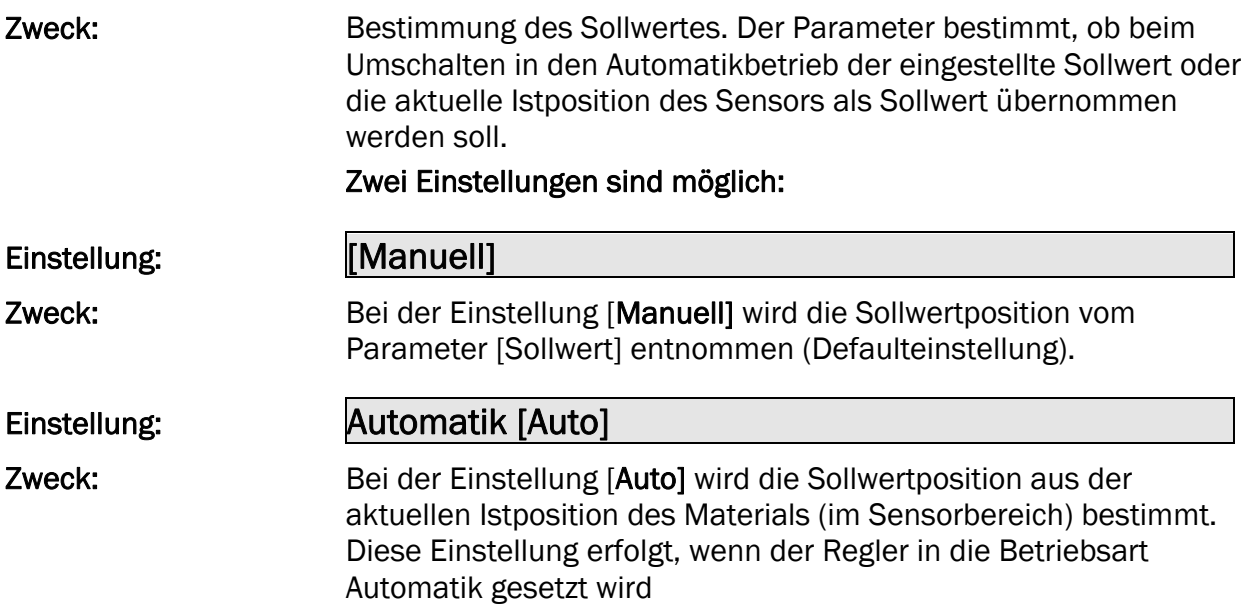

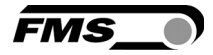

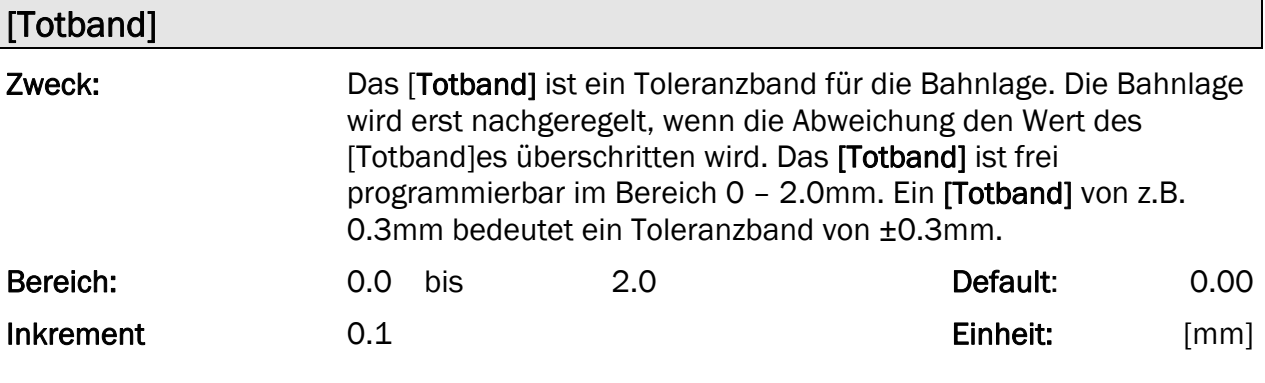

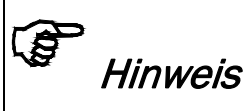

Durch gleichzeitiges Drücken der zwei Tasten  $\vee$  und $\vee$  für länger als 1 Sek. werden die Totbandwerte auf die Werkseinstellungen zurückgestellt.

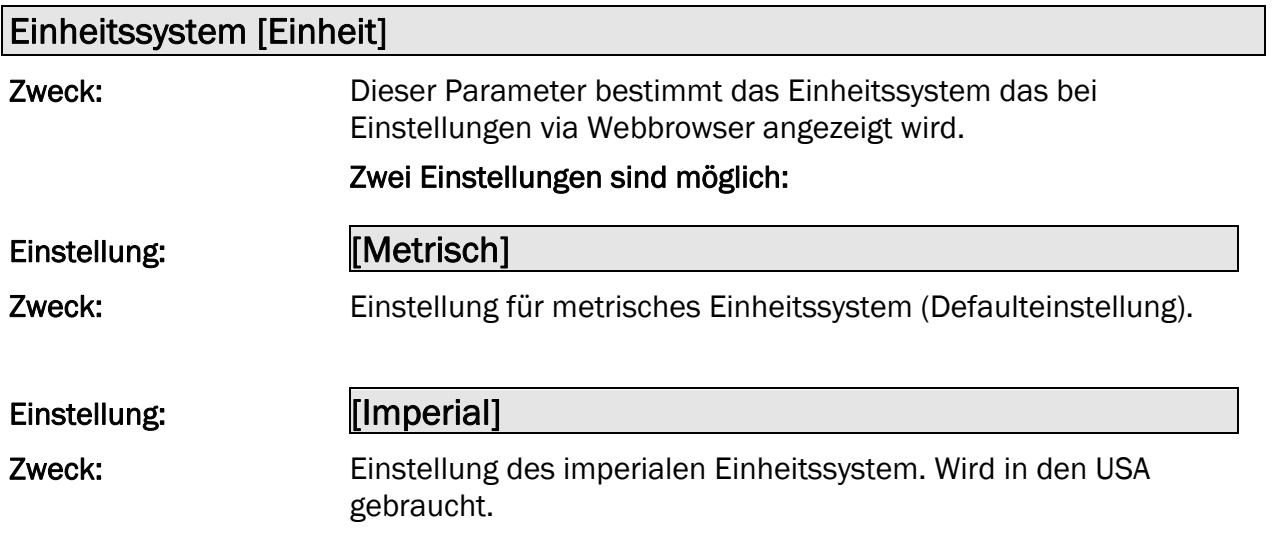

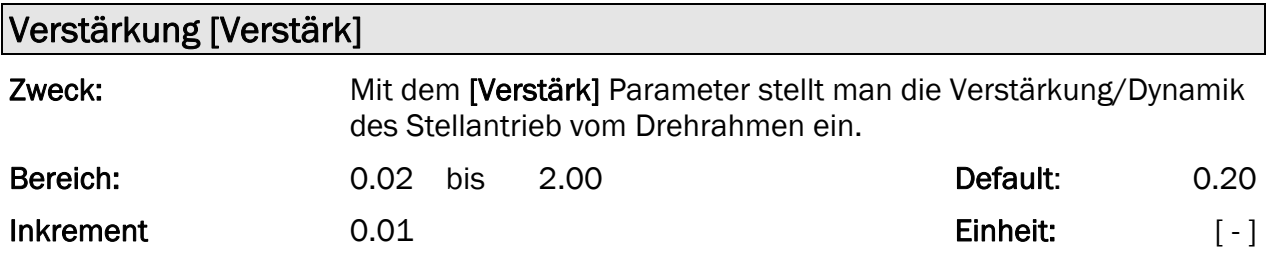

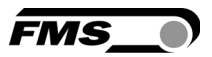

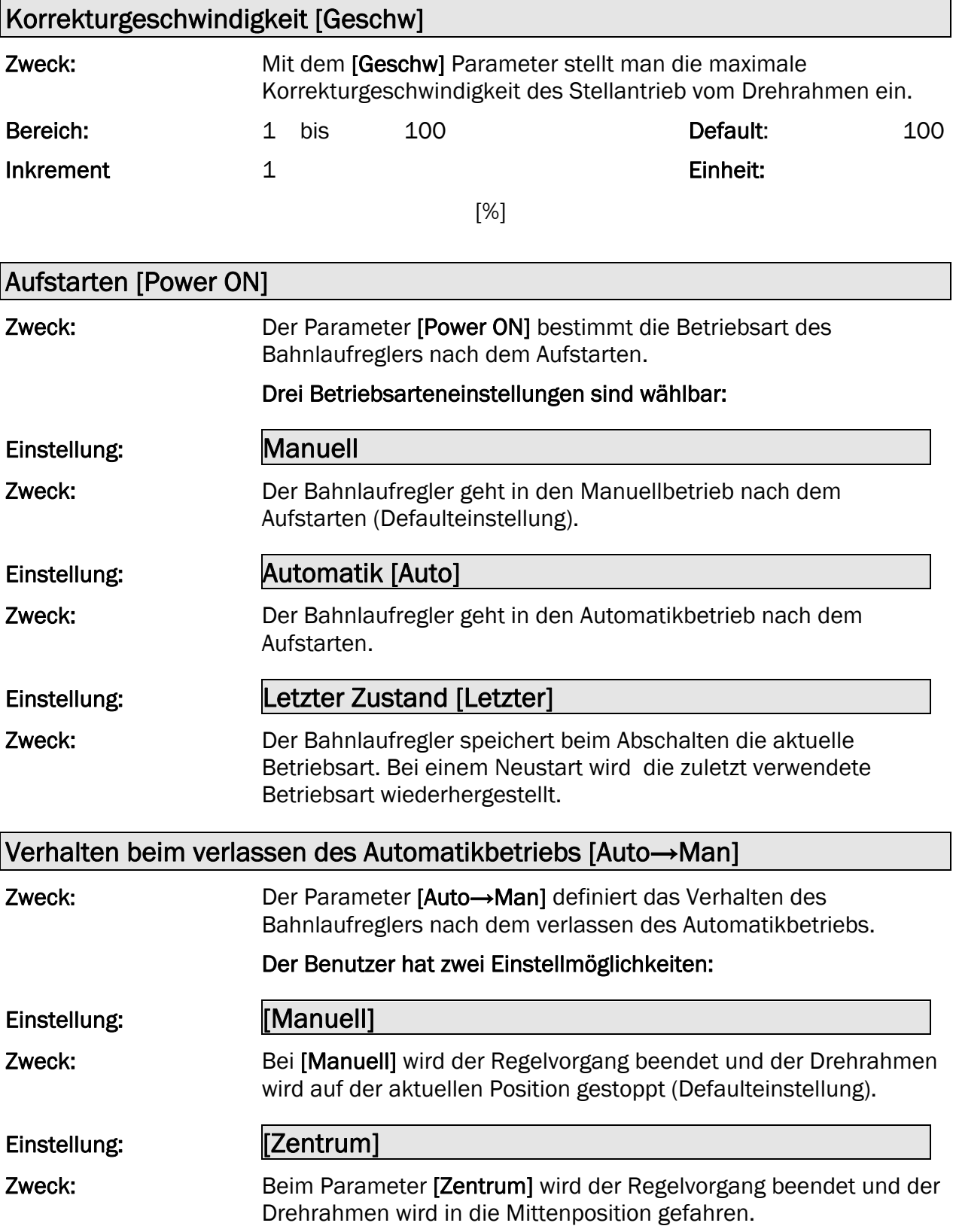

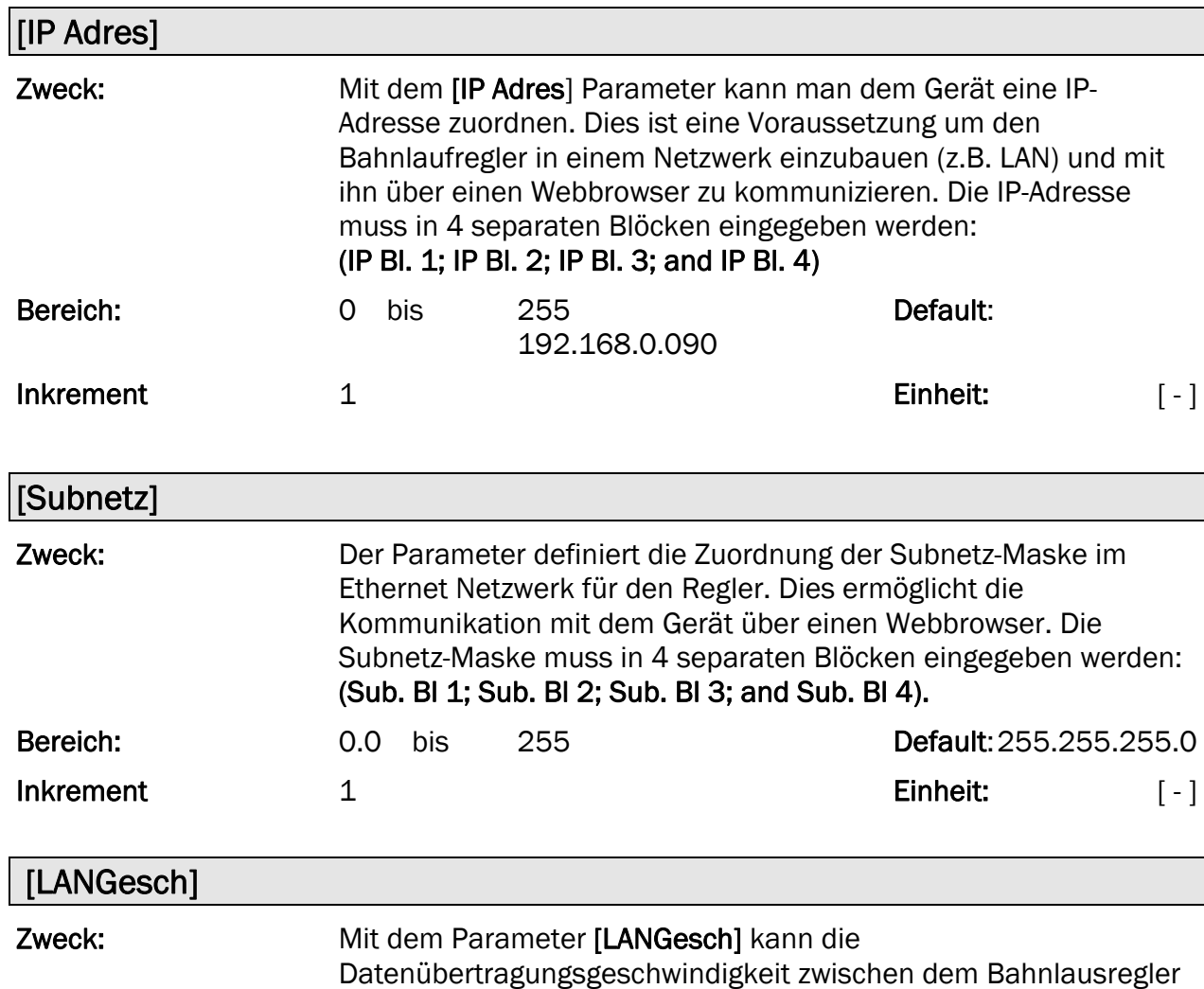

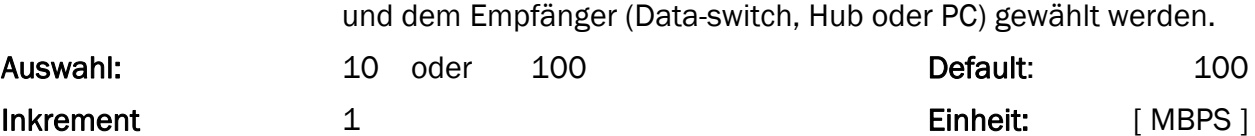

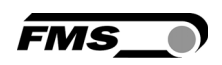

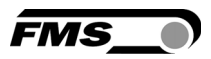

### 7.2 Erklärung der Systemparameter

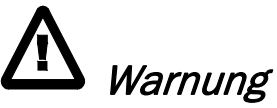

Die Systemparameter sind Einstellungen die für das jeweilige System im Werk individuell programmiert wurden. Werkseinstellungen dürfen nur mit dem Einverständnis der FMS Serviceabteilung geändert werden. Eine unautorisierte Änderung kann zu Schäden an der Maschine führen.

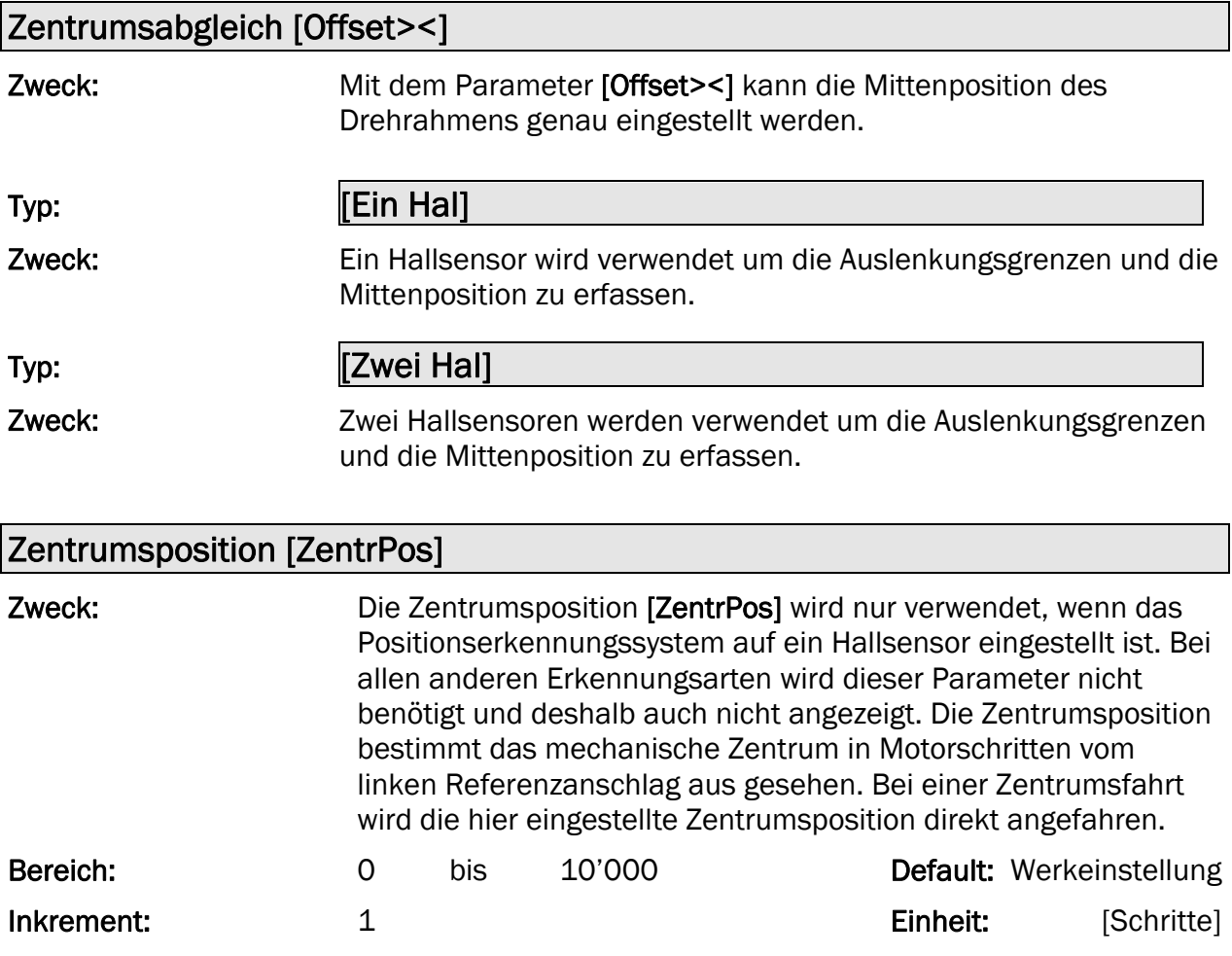

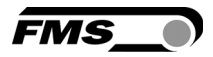

#### Rechter Anschlag [RechterA]

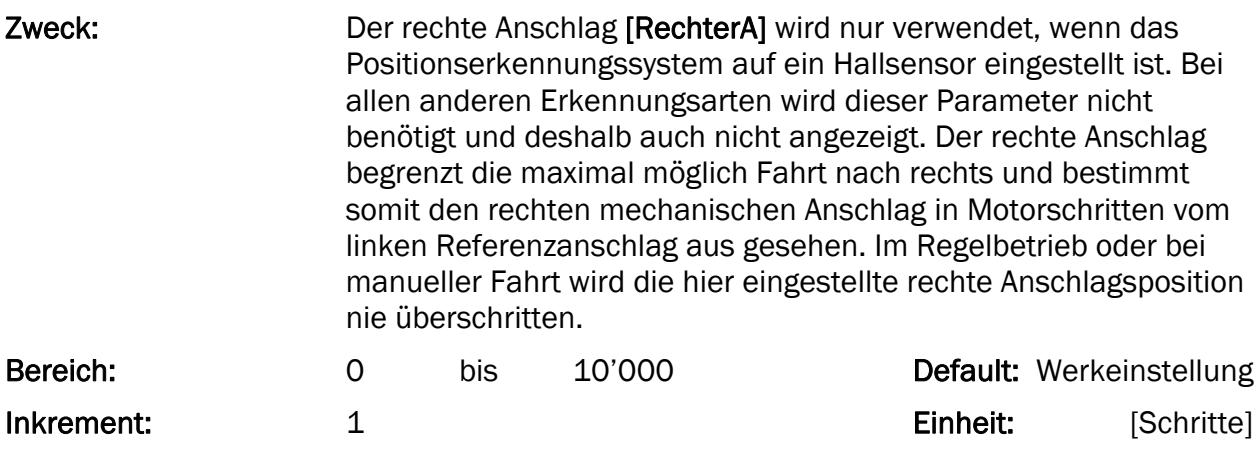

#### Antriebsrichtung drehen [Drehsinn]

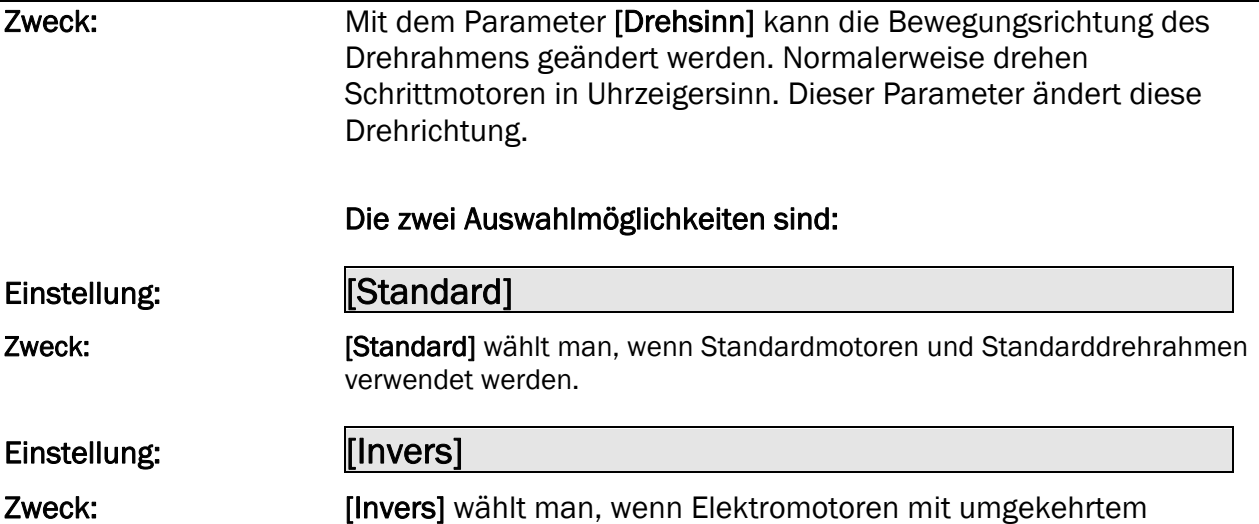

### 7.3 Zurück zu Werkseinstellungen

Die Werkseinstellungen der Bahnlaufregler BKS015 können wieder hergestellt werden durch drücken einer Tastenkombination.

### Hierzu halten Sie die beide Tasten  $(\underline{\mathbb{C}})$  +  $(\underline{\mathbb{J}})$  gedrückt während Sie den Bahnlaufregler aufstarten (Einschalten der Betriebsspannung).

### 8 Parametrisierung über einen PC (optional)

Drehsinn benutzt werden.

Die Parametrierung des Bahnlaufreglers BKS015 kann entweder über das Bedienpanel, wie eingehend beschrieben, oder über einen Webbrowser (Internet Explorer 7) erfolgen. Der BKS015 muss im letzteren Fall entweder in einem Ethernet-Netzwerk eingebunden oder direkt mit einem PC verbunden sein. Die statische IP-Adresse der Geräte ist einstellbar und wird nicht automatisch über DHCP bezogen.

**FMS** 

Die Parametrierung mittels eines PCs über eine Peer-to-Peer-Verbindung wird im Abschnitt 8.2 behandelt.

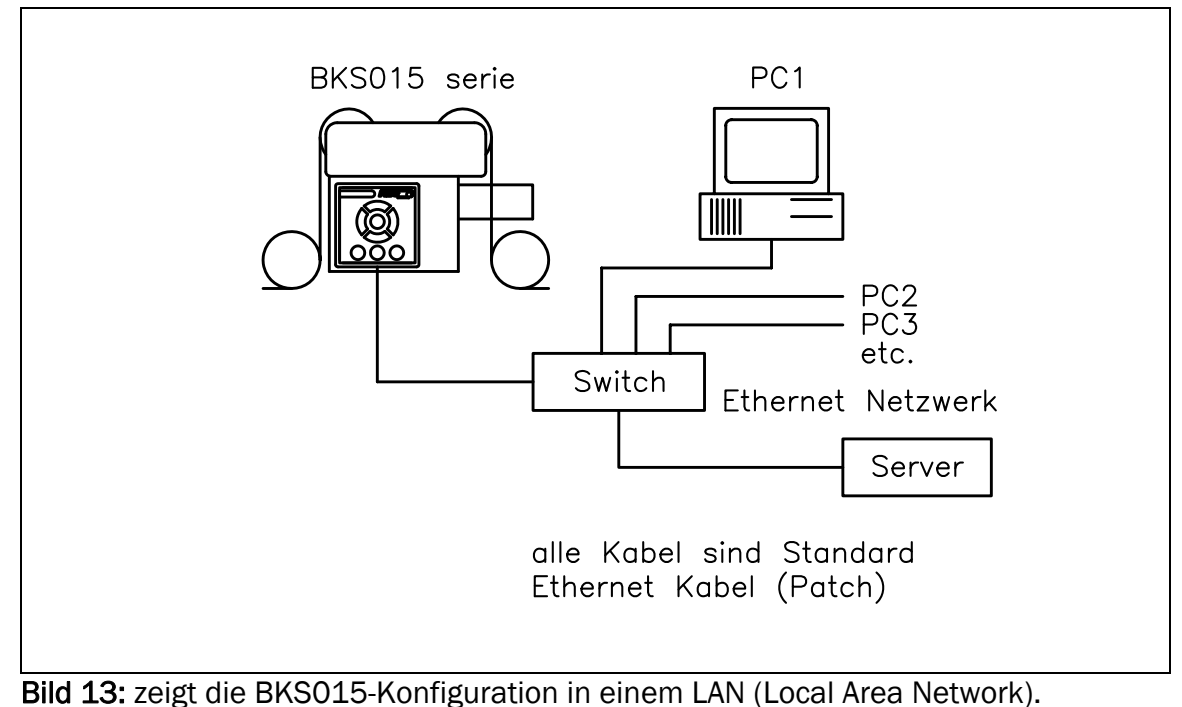

K015009d

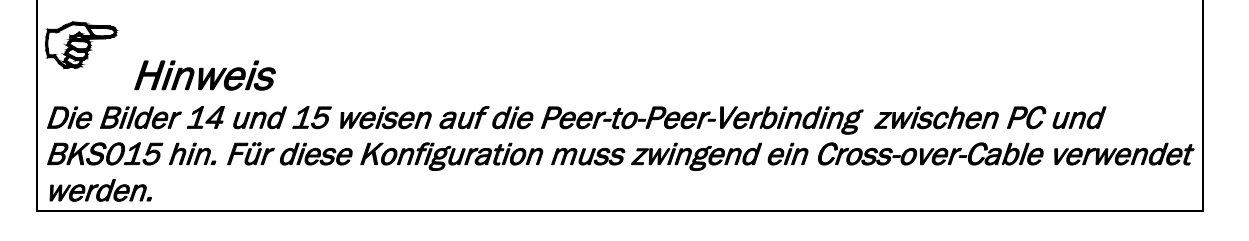

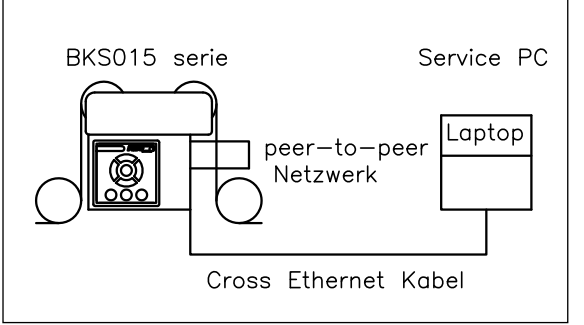

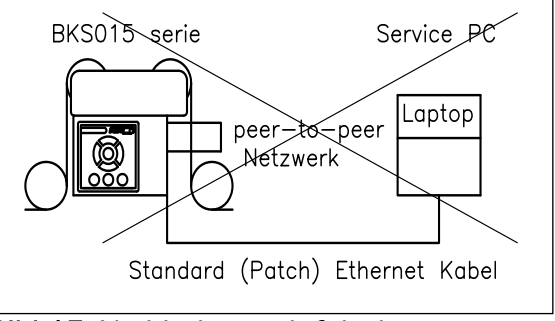

Bild 14: Korrekte Verbindung mit Crossover-Kabel. K015010d

Bild 15: Verbindung mit falschem Kabel. K015011d

### 8.1 Parametrierung in einem Netzwerk über Webbrowser

Bei der Parametrierung des BKS015 muss sichergestellt werden, dass das Gerät eine IP-Adresse in einem statischen Block zugeordnet wird. Für Fragen zur Integration des Bahnlaufreglers in Ihrem Ethernet-Netzwerk, kontaktieren Sie bitte Ihren IT-Systemadministrator.

**FMS** 

Ist der BKS015 einmal im Netzwerk eingebunden, kann er über seine Adresse z.B. http://192.168.000.090 adressiert werden. Wurde die Verbindung mit dem Regler hergestellt, erscheint der folge Bildschirm (Bild 16).

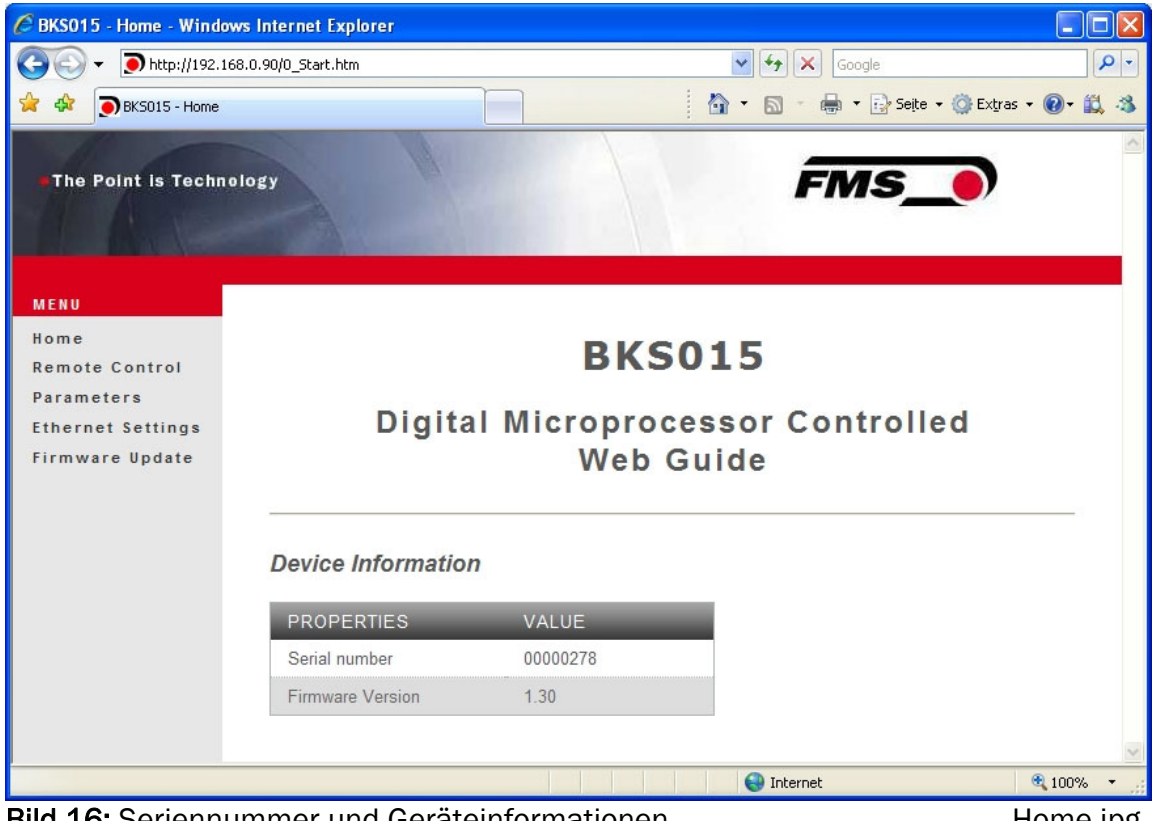

Bild 16: Seriennummer und Geräteinformationen Home.jpg

Mit der Menusteuerung an der linken Bildschirmseite können Sie in der Webpage navigieren.

C BKS015 - Remote Control - Windows Internet Explorer

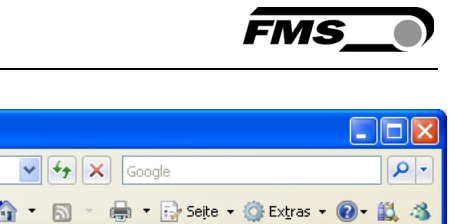

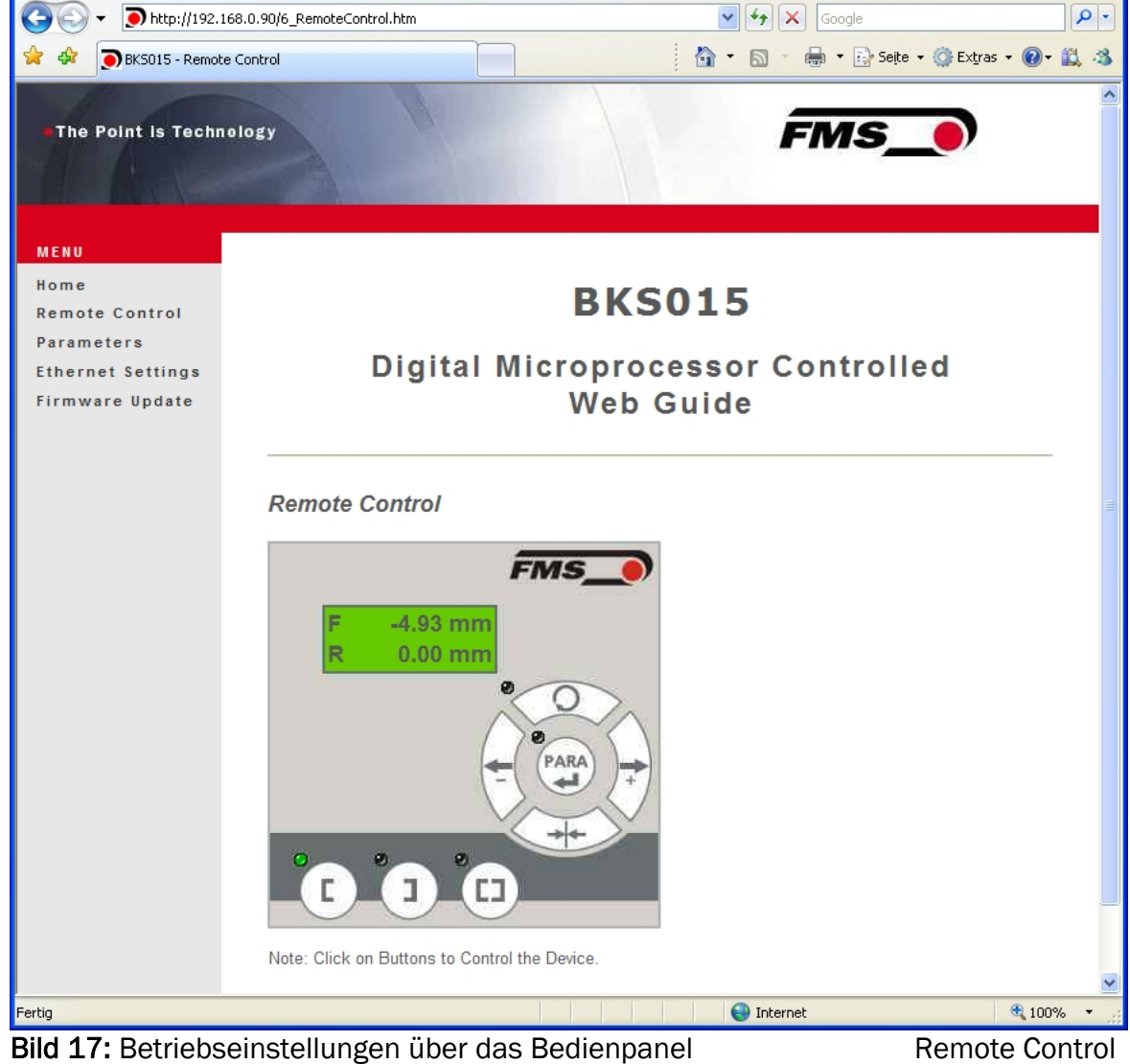

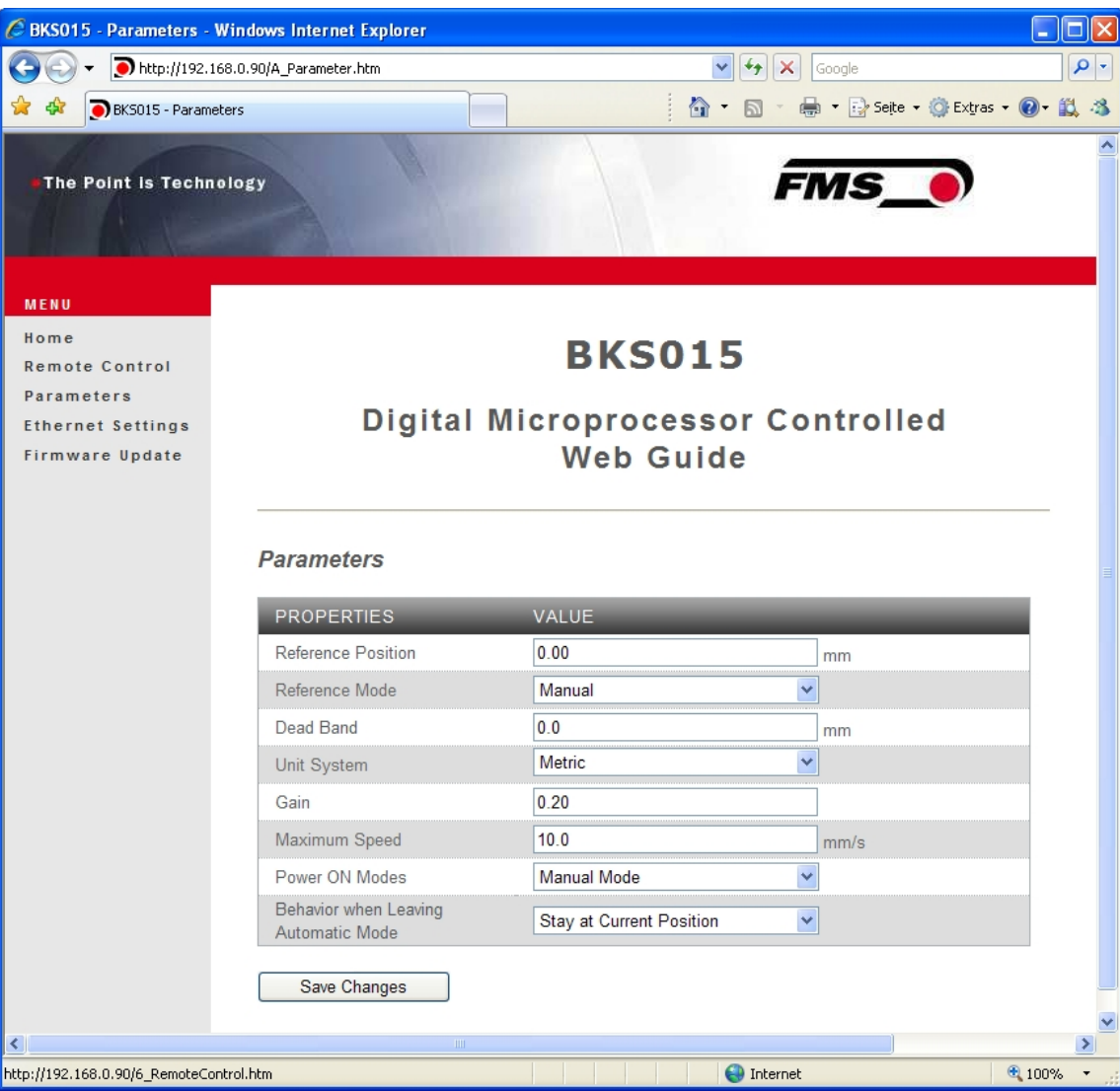

Bild 18: Parameterliste. Parameter können jetzt eingestellt werde. Parameters

**FMS** 

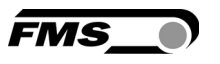

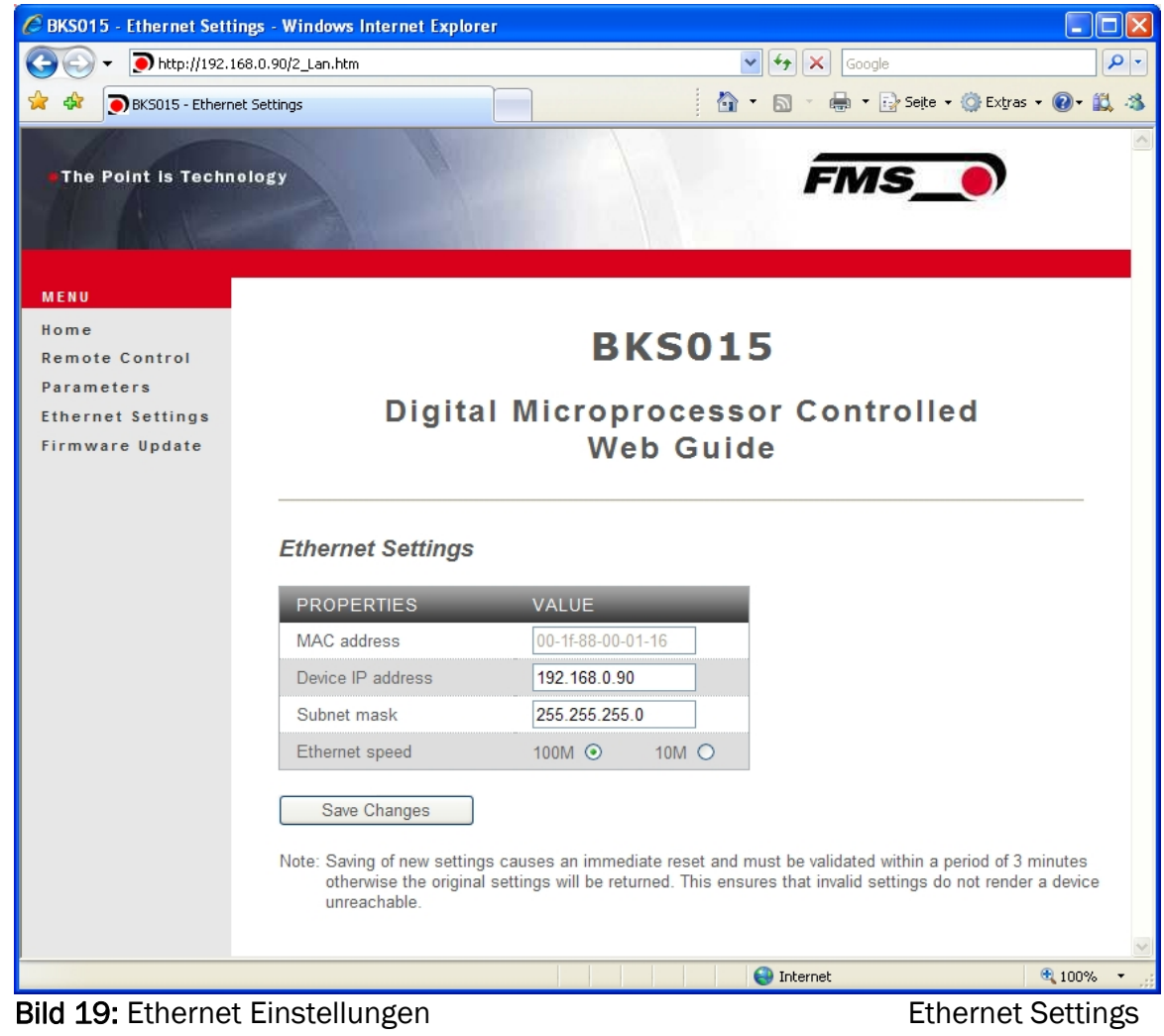

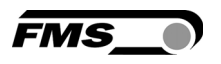

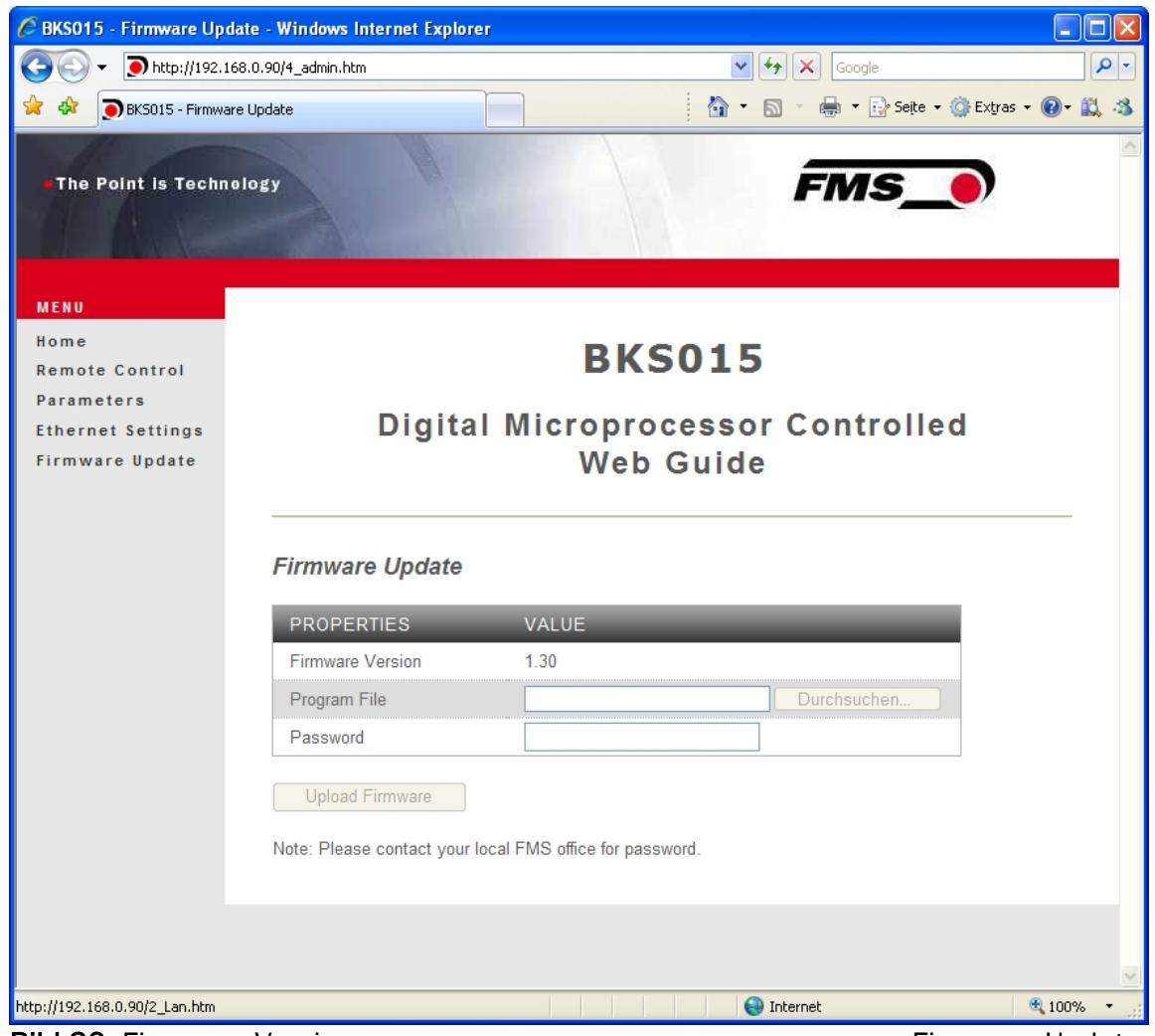

Bild 20: Firmware Versionen. The Contract of the Contract of Firmware Updates

### 8.2 Parametrierung über einem PC (Peer-to-Peer-Verbindung)

Dieser Absatz behandelt die Konfiguration eines Desktop- oder Laptop-Computers um mit einem Bahnlaufregler BKS015 zu kommunizieren. Bevor man den Computer mit dem Cross-over-Kabel an den Regler BKS015 verbindet, muss dem PC eine statische IP-Adresse zugewiesen werden. Die beiden Geräte können dann über einen Webbrowser miteinander kommunizieren. Ist der BKS015 bereits schon über einen Switch in ein Netzwerk (z.B. LAN) eingebunden, ist die folgende Einstellprozedur nicht notwendig.

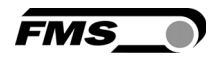

Um die Verbindung zwischen Ihrem PC und dem BKS015 zu etablieren, folgen Sie bitte den folgenden Anweisungen:

Einstellungen in Microsoft Windows XP:

- 1. Mausklick auf dem Startknopf Ihres PC (linke untere Ecke an Ihren Bildschirm)
- 2. Klicken Sie auf Systemsteuerung
- 3. Doppel-Klick auf Netzwerkverbindungen
- 4. Rechter Mausklick auf dem Netzwerkadapter der verbunden werden soll
- 5. Wählen Sie "Eigenschaften" auf dem Pop-up-Menu. Die folgende Dialogbox "Eigenschaften von LAN-Verbindung…" öffnet sich.

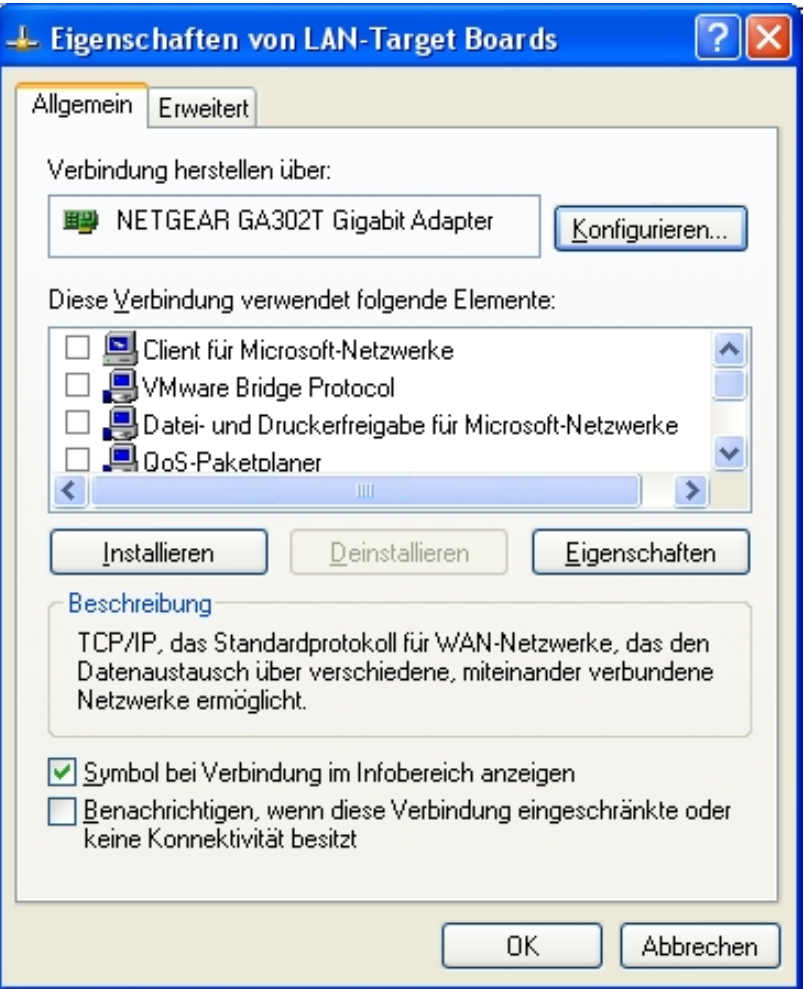

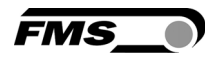

In der Box "Diese Verbindung verwendet folgende Elemente:", blättern Sie herunter bis "Internetprotokol (TCP/IP)". Wählen Sie "Internetprotokol (TCP/IP) und klicken Sie "Eigenschaften".

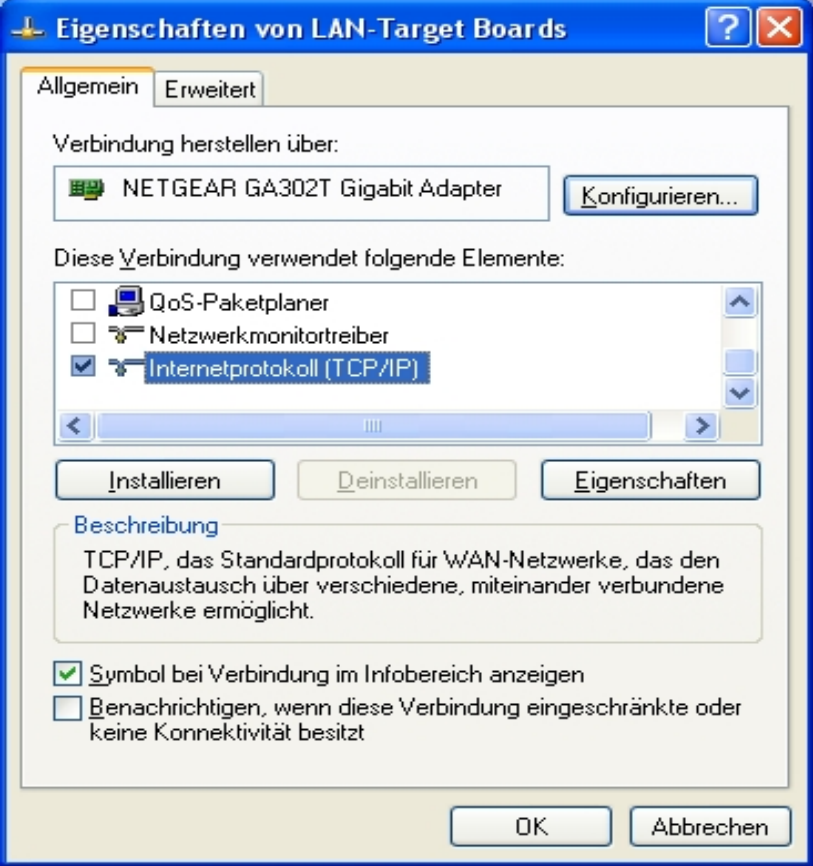

Untere Dialogbox erscheint. Der "Allgemein"-Reiter muss gewählt werden.

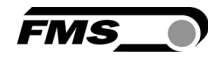

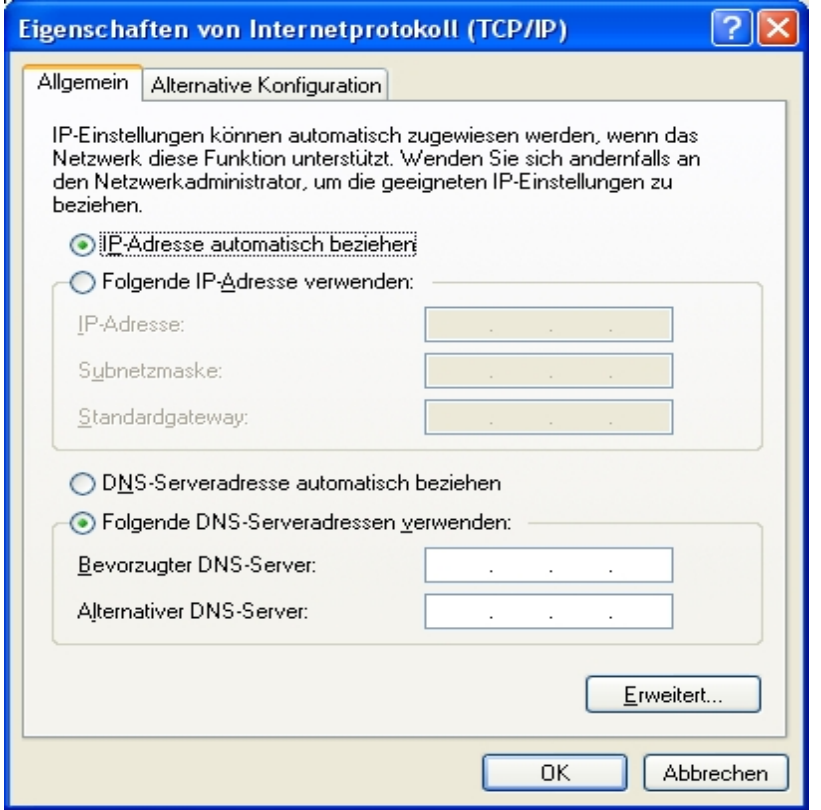

Markieren Sie die Auswahl "Folgende IP-Adresse verwenden" Schreiben Sie in die IP-Adressbox die Adresse Ihres Computers z.B. 192.168.0.1. Die Werkseinstellung für die IP-Adresse im BKS015 ist 192.168.000.090. In die Subnetmaske, schreiben Sie 255 255 255 000.

Die Dialogbox sieht dann wie folgt aus:

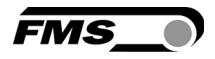

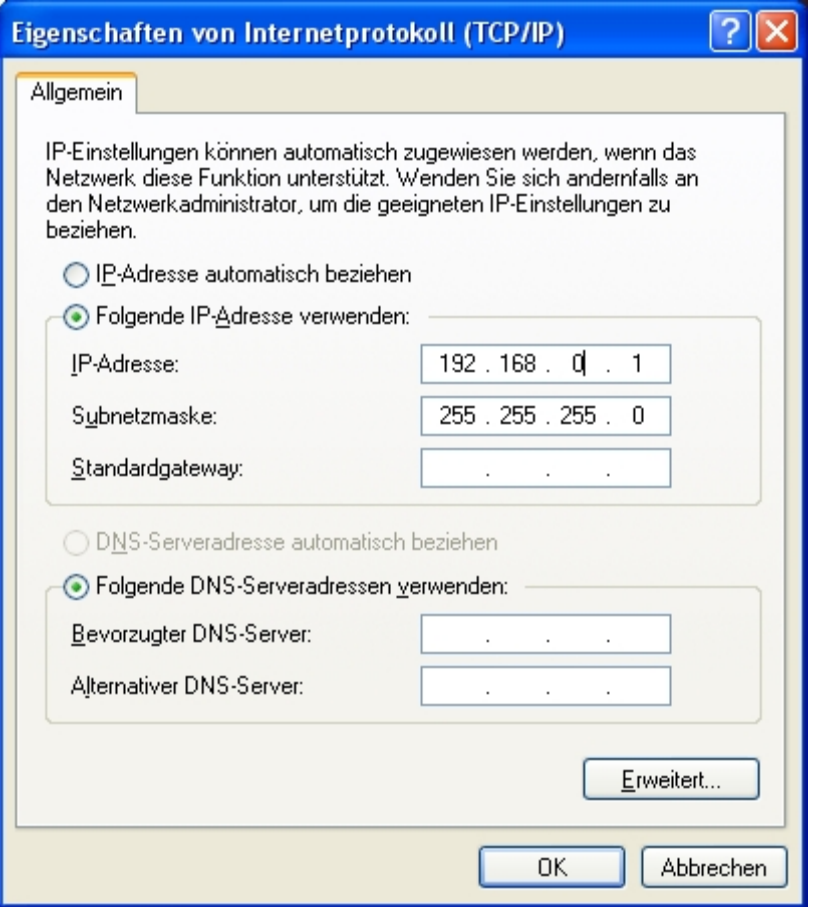

"OK" klicken. Die folgende Dialogbox öffnet sich:

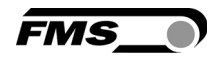

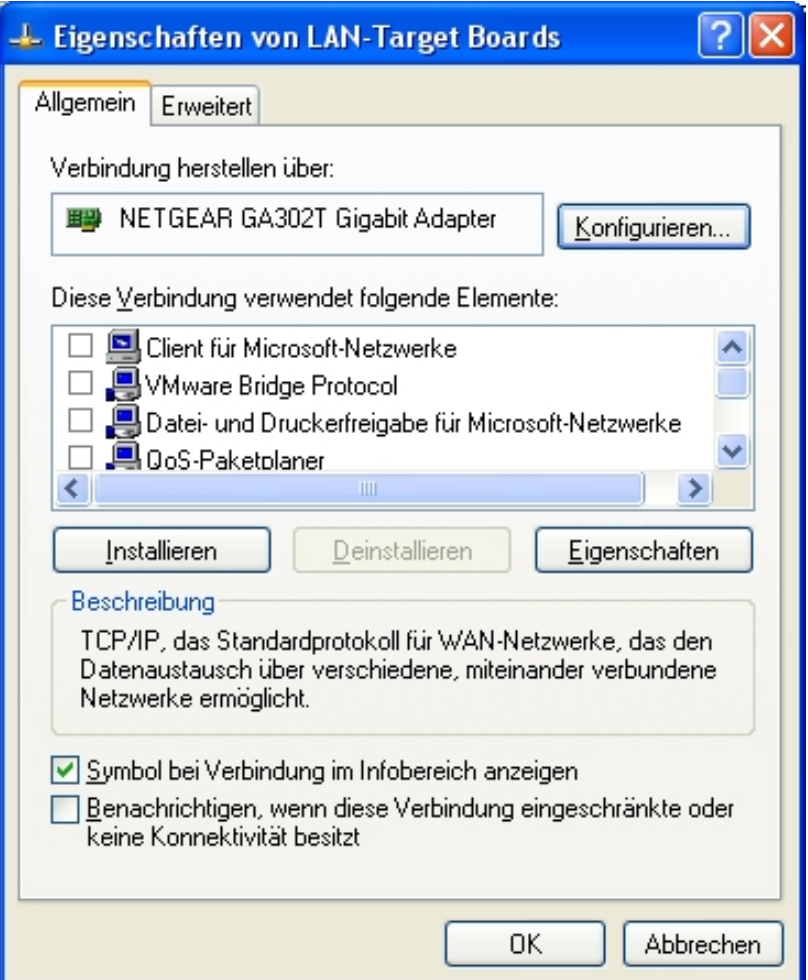

Schliessen Sie die Box mit "OK". Schliessen Sie alle weiteren Fenster

Der Computer ist jetzt bereit mit dem BKS015 Bahnlaufregler verbunden zu werden:

- 1. Verbinden Sie PC und BKS015 mit dem "Cross-over-Kabel". Verwenden Sie den passenden Port an Ihrem Computer.
- 2. Öffnen Sie den Microsoft Internet Explorer oder Mizilla Firefox.
- 3. Geben Sie Ihre IP-Adresse in das Eingabefeld ein und bestätigen Sie mit "Enter".
- 4. Der Bildschirm "BKS015 Home" (siehe Bild 16) öffnet sich. Fahren Sie dann fort wie in Punkt 8.1 " Parametrierung in einen Netzwerk über einen Webbrowser" beschrieben.

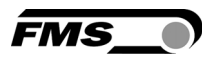

### 9 Mechanische Abmessungen

Es können zurzeit drei Untertypen von der BKS015-Familie bestellt werden. Sie unterscheiden sich bezüglich Walzenlängen und Aussenabmessungen:

- 100mm
- 200mm
- 250mm

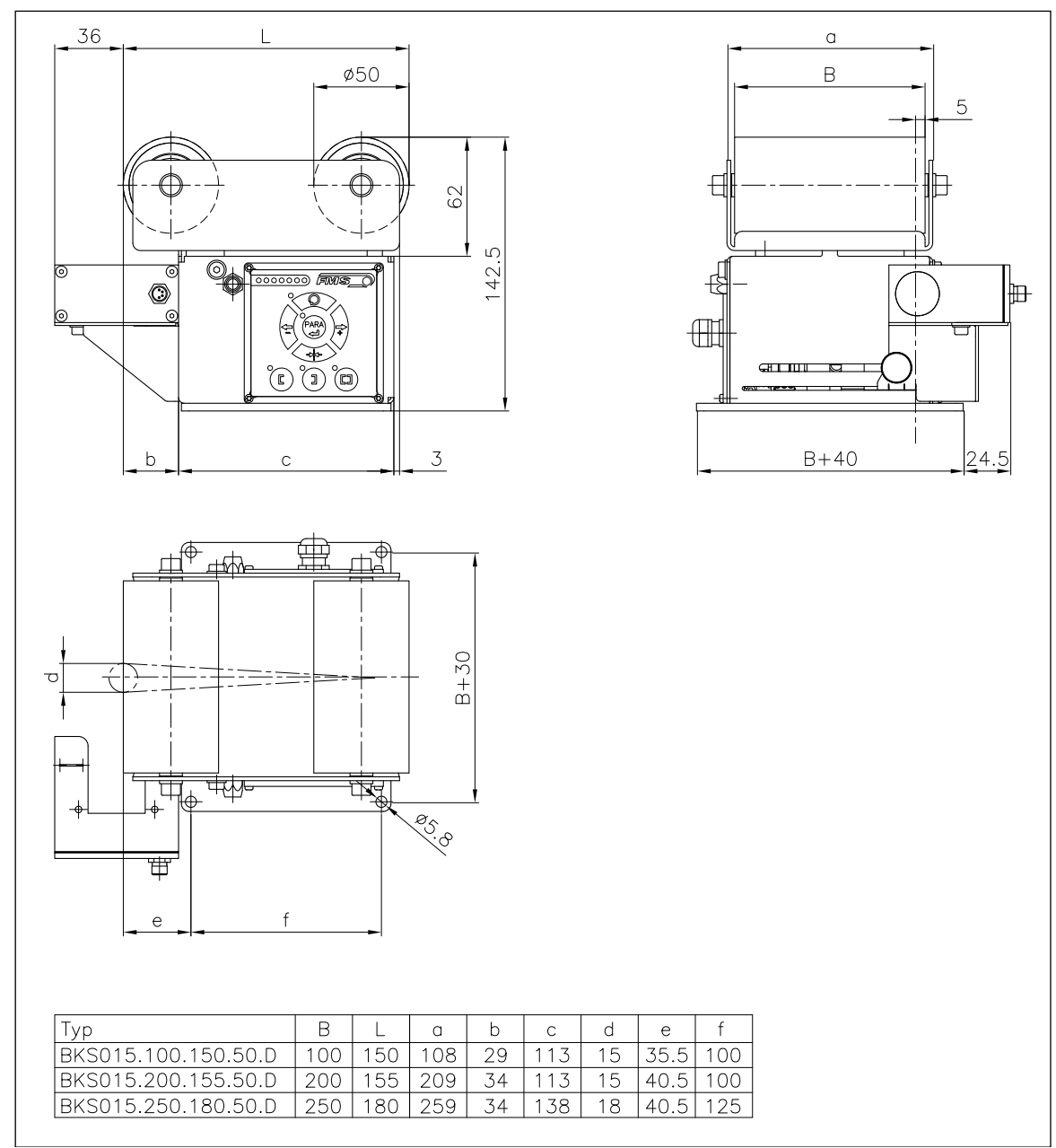

Bild 21: Mechanische Abmessungen BKS015

K309006e

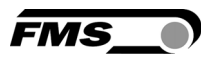

## 10 Fehlersuche

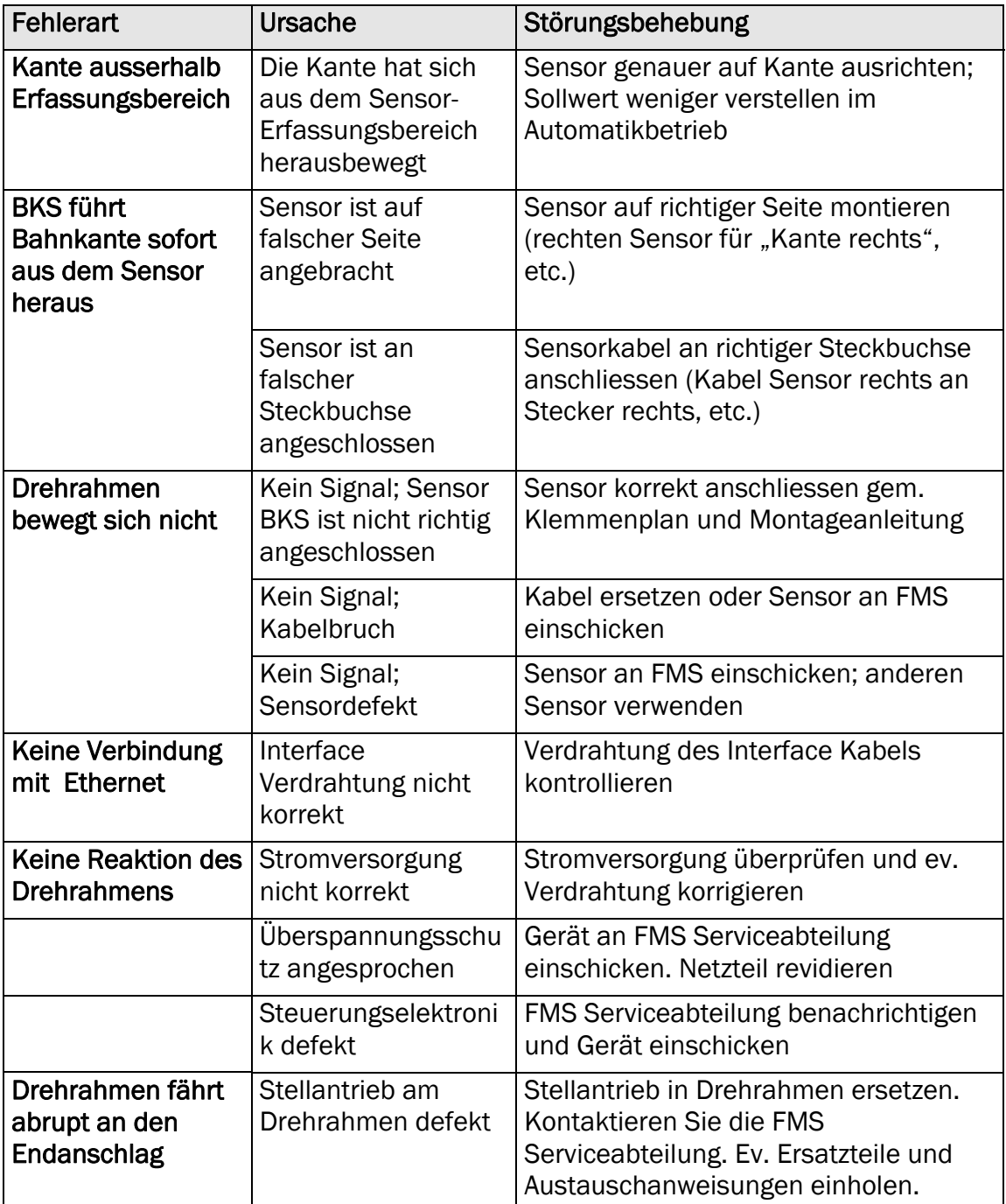

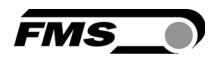

### 11 Technische Daten BKS015

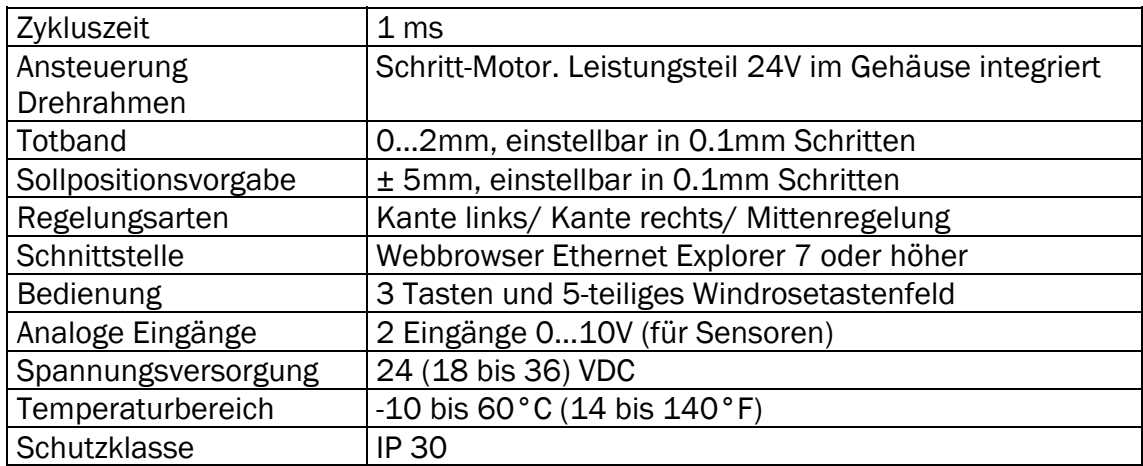

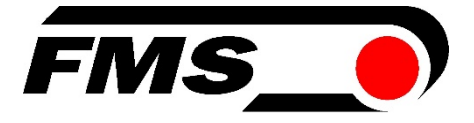

#### FMS Force Measuring Systems AG

Aspstrasse 6 8154 Oberglatt (Switzerland) Tel. +41 44 852 80 80 Fax +41 44 850 60 06 info@fms-technology.com www.fms-technology.com

#### FMS USA, Inc.

2155 Stonington Avenue Suite 119 Hoffman Estates,, IL 60169 (USA) Tel. +1 847 519 4400 Fax +1 847 519 4401 fmsusa@fms-technology.com

FMS (UK) Aspstrasse 6 8154 Oberglatt (Switzerland) Tel. +44 1767 221 303 fmsuk@fms-technology.com

**FMS (Italy)**<br>Aspstrasse 6 8154 Oberglatt (Switzerland) Tel. +39 02 39487035 fmsit@fms-technology.com